## **ELECTRONIC REVISION CONTROLLED**

"Unrivaled Customer Satisfaction"

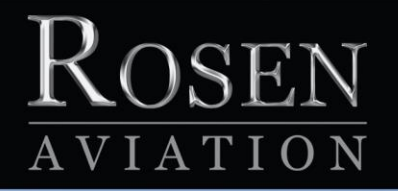

# **Dual Blu-ray DVD Player**

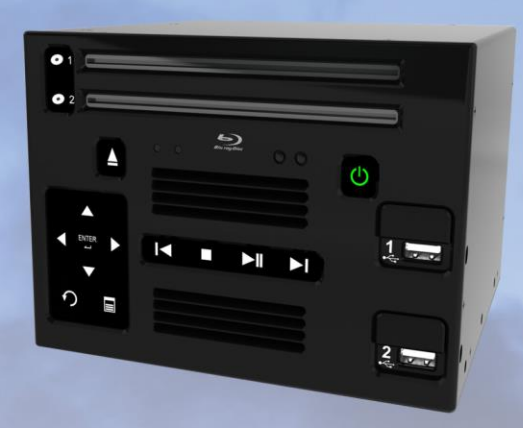

## **Technical Manual**

Model 0602-20x series

Document Number: 104185 Rev G

## *Technical Manual, 0602-20x, Dual Blu-ray DVD Player*

## **© 2011–2015 by Rosen Aviation, LLC**

#### All Rights Reserved

The information contained herein is proprietary to Rosen Aviation, LLC. No part of this publication may be reproduced, transmitted, transcribed, stored in a retrieval system, or translated into any language in any form by any means without written authorization from Rosen Aviation, LLC, except as allowed under copyright laws.

## **Trademarks**

Blu-ray Disc and the Blu-ray Disc logo are trademarks of the Blu-ray Disc Association (BDA).

## **Disclaimer of Liability**

The information contained in this document is subject to change without notice. Because we are continually improving and adding features to our products, Rosen Aviation, LLC reserves the right to change specifications without prior notice. Rosen Aviation, LLC shall not be liable for technical or editorial errors or omissions contained herein.

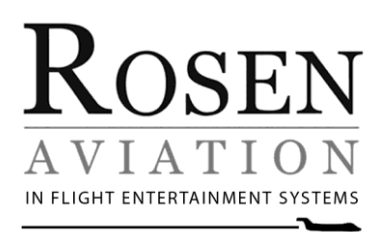

Rosen Aviation, LLC 1020 Owen Loop South Eugene, OR 97402 541.342.3802 888.668.4955 Fax: 541.342.4912

[www.rosenaviation.com](http://www.rosenaviation.com/)

## **Contents**

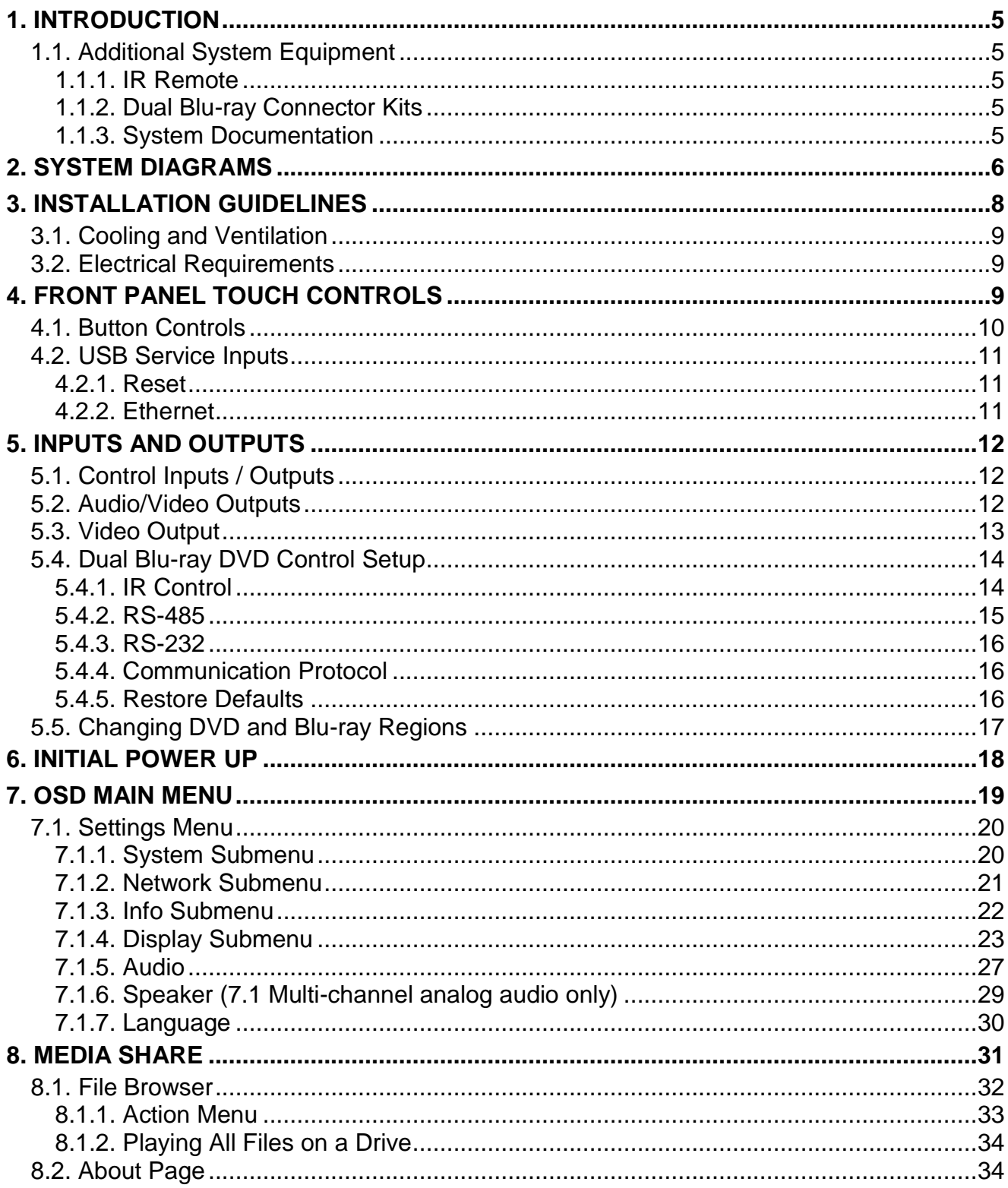

Document Number: 104185

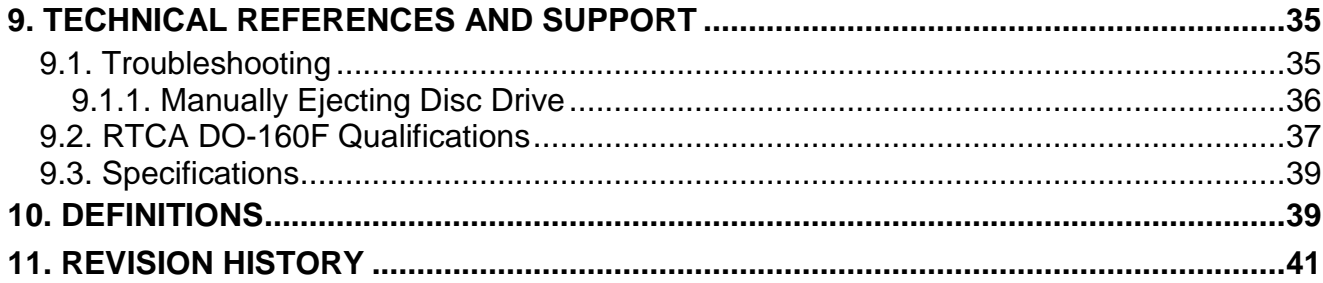

## <span id="page-4-0"></span>**1. INTRODUCTION**

Rosen's Dual Blu-ray DVD player accepts content from high-definition Blu-ray™ discs, standarddefinition DVDs, and audio CDs on two independent drives. Various video and audio output configurations are available for connecting to displays and sound systems.

Models with the Media Share option can also store 160GB of internal media per drive.

- Dual Blu-ray Player with Media Share (P/N **0602-200**)
- Dual Blu-ray Player with Media Share and internal 160GB drive (P/N **0602-205**, and **0602-201**)

This manual provides general instructions about how to install the Dual Blu-ray player and configure it with your aircraft's entertainment system.

## <span id="page-4-2"></span><span id="page-4-1"></span>**1.1. Additional System Equipment**

1.1.1. IR Remote

The Dual Blu-ray provides 5V @100mA output to power an external IR receiver, and each disc drive has its own internal IR receiver. A universal remote control (sold separately) enables remote inputs with the Dual Blu-ray players and adjusts the onscreen display (OSD) settings:

Universal color display remote control – contact Rosen Sales for P/N availability

**Note:** For directions on operating the optional universal remote control, refer to the User's Guide enclosed with the remote.

<span id="page-4-3"></span>1.1.2. Dual Blu-ray Connector Kits

Rosen recommends using the following connector kits (sold separately). You will need one for each drive:

- Main Interface connector kit—5W5 female, 44 HD female (P/N **0300-038**)
- SDI/CVBS/SPDIF connector kit—5W5 female (P/N **0300-040**)
- Component/RGB, digital HDMI/DVI connector kit (P/N **0300-029**)
- <span id="page-4-4"></span>1.1.3. System Documentation

Documentation for the Rosen Dual Blu-ray DVD players, including the *Outline and Installation Drawings* and *User's Guide*, is available on the Rosen Aviation website at [www.rosenaviation.com.](http://www.rosenaviation.com/) For support information, please contact Technical Support at 541.342.3802.

#### Document Number: 104185 **Google Control Control Control Control Control Control Control Control Control Control Control Control Control Control Control Control Control Control Control Control Control Control Control Contro**

## <span id="page-5-0"></span>**2. SYSTEM DIAGRAMS**

The following system diagrams show various configurations of audio and video connections. Audio line-level control is available through the OSD.

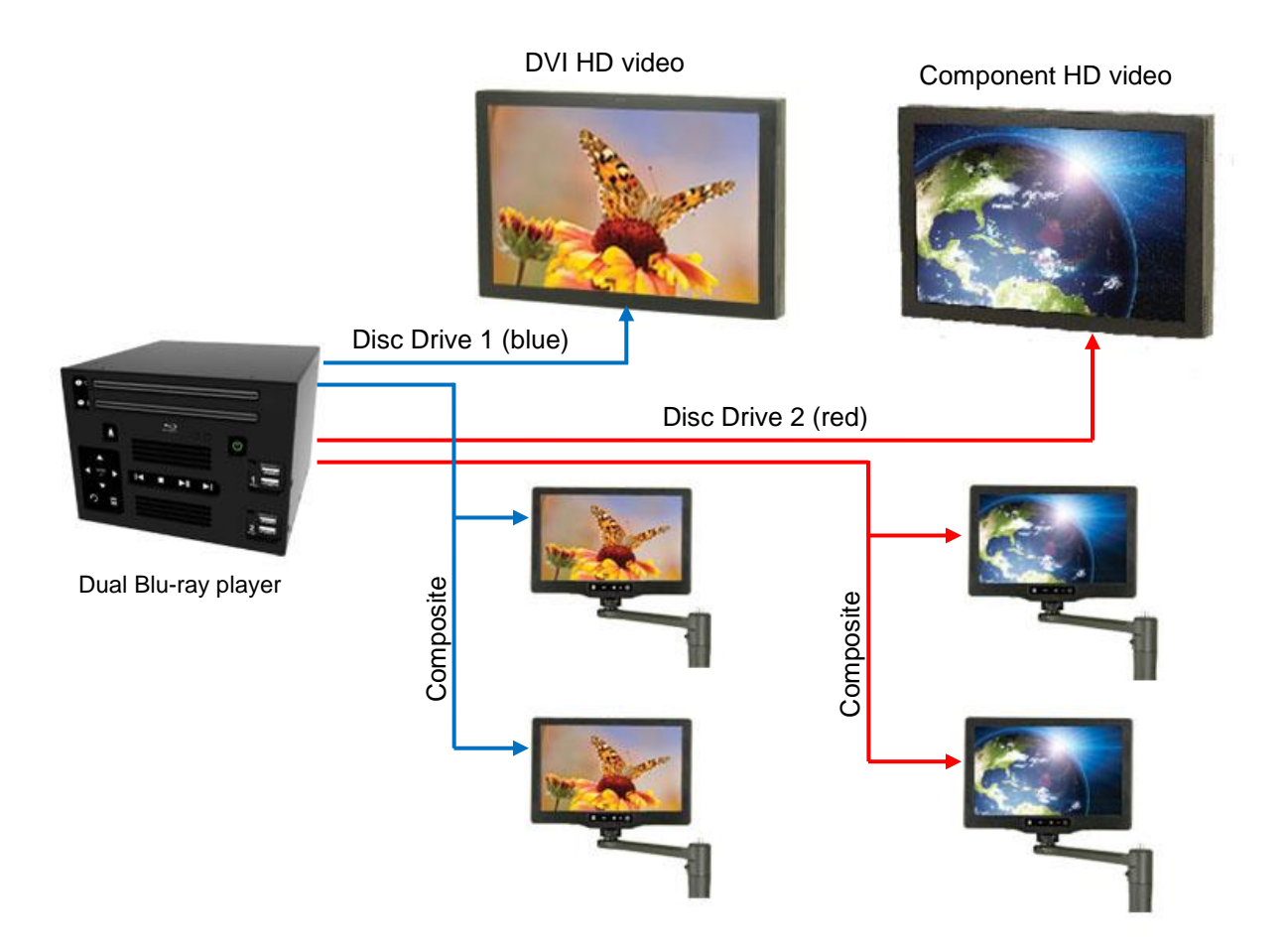

Figure 1 Composite video system diagram

Figure 2 shows an SDI system with two SDI outputs and SPDIF digital audio output configurable to 5.1 or stereo.

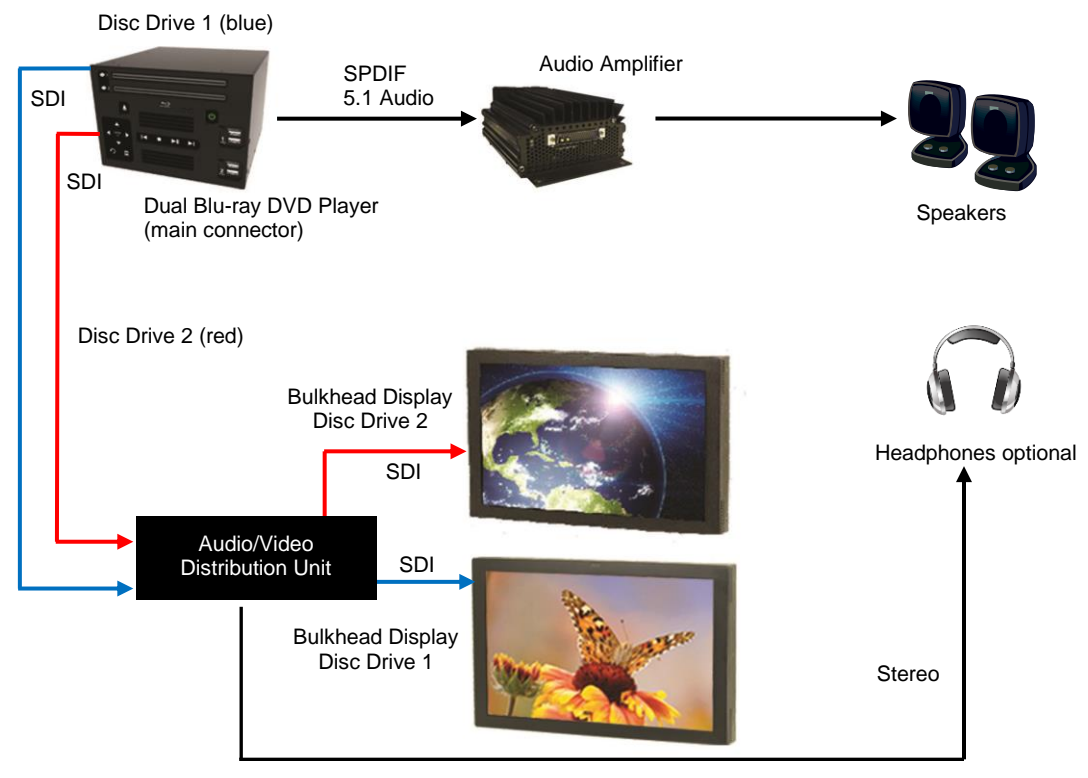

Figure 2 SDI video system

Figure 3 shows the Dual Blu-ray DVD player for 7.1 analog audio output configurable to 5.1, 2.1, or stereo.

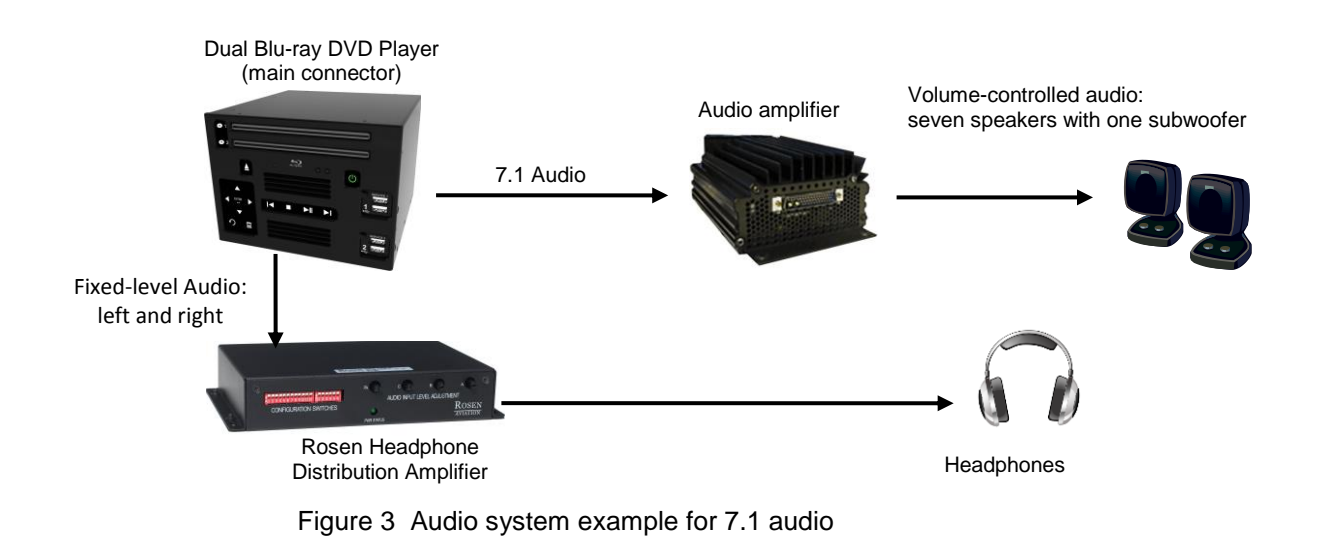

```
Document Number: 104185 Google Control Control Control Control Control Control Control Control Control Control Control Control Control Control Control Control Control Control Control Control Control Control Control Contro
```
## <span id="page-7-0"></span>**3. INSTALLATION GUIDELINES**

You can mount the Dual Blu-ray DVD player from either side by removing the #10-32 screws, or use a bottom-surface mount using the threaded holes as mounting points. Two optional mounting holes are also available on the bottom-rear flange.

Outline and Installation drawings are available to assist in the installation process. Pay close attention to the dimensions when considering installation requirements.

Mount the Dual Blu-ray DVD player with a minimum of four #10-32 screws—two opposing outer holes per side. The following figures show the mounting option dimensions for this unit.

- Side mount–left and right (six screws; three screws per side)
- Bottom-surface mount (minimum of four screws)

Do not exceed the .33" mounting screw depth for mounting **NOTICE** orientations or damage to the player will occur!

(Dimensions are in inches)

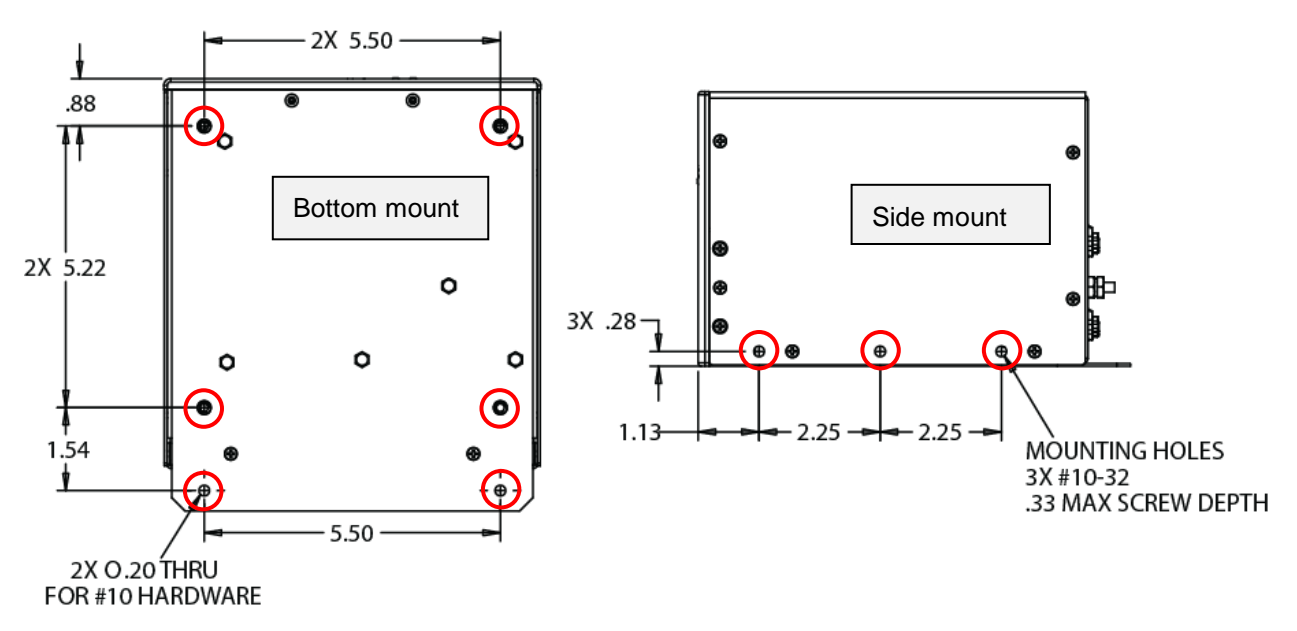

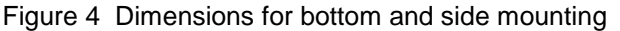

## <span id="page-8-0"></span>**3.1. Cooling and Ventilation**

Do not block the rear vent holes. Maintain a minimum clearance of ½ inch to the front and rear of the player for ventilation, and provide a minimum of 6.6 square inches of venting if you are mounting the unit in a cabinet.

## <span id="page-8-1"></span>**3.2. Electrical Requirements**

- Nominal voltage: 28VDC. Unit can operate from a voltage range of 18-32VDC.
- Max Power Consumption: 25.5 W (per disc drive)
- A grounding post connected to chassis ground is accessible for a positive ground connection.

**NOTICE** Do not plug or unplug the unit's power connectors while power is applied.

## <span id="page-8-2"></span>**4. FRONT PANEL TOUCH CONTROLS**

The Dual Blu-ray DVD player has touch-sense buttons on the front panel to control all operating functions.

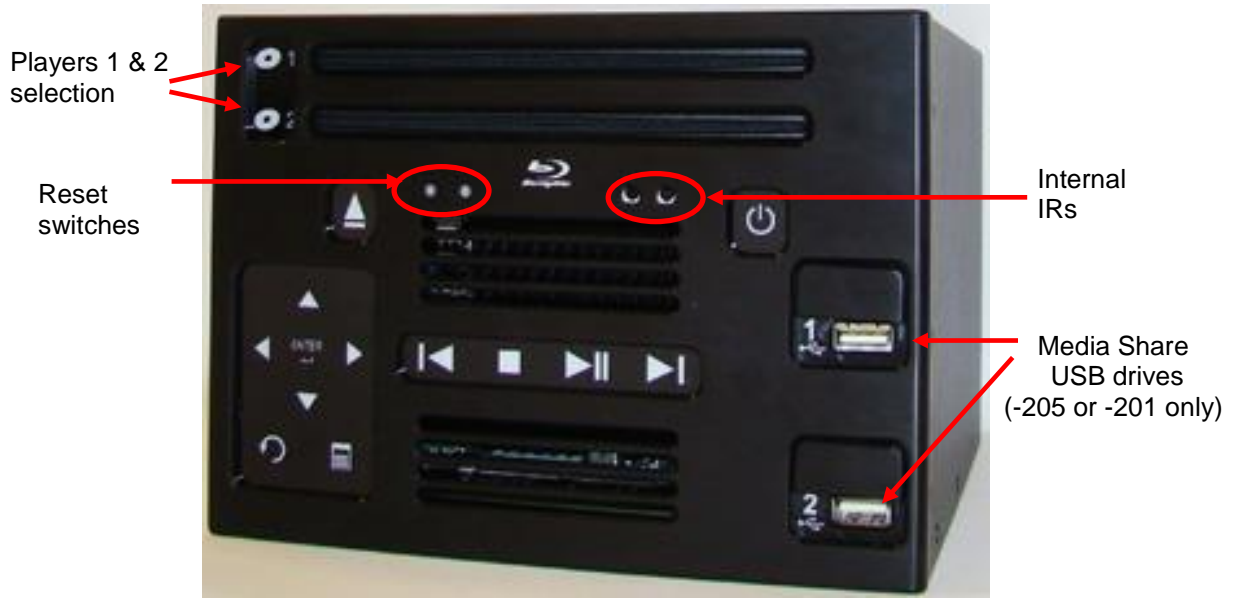

Figure 5 Dual Blu-ray DVD player's front panel controls

## <span id="page-9-0"></span>**4.1. Button Controls**

Button presses are acknowledged by changes in light intensity. Two states for the front panel buttons are: active and inactive. These states are distinguished by the intensity of backlight illumination--either at normal or high intensity levels.

The front panel times out to an inactive state after 60 seconds with no activity (indicated by dimming of the lights). The first button press, when in this condition, will reactivate the panel (lights brighten to normal) and not issue a command.

When the front panel is in the active state, all of the buttons are backlit. The panel is in an active state upon power-up and for 60 seconds following any button presses. After 60 seconds, the panel goes into an inactive state and only a limited number of buttons will be backlit. From an inactive state, touch a button once to "wake up" or activate the front panel, and again to perform a function.

| <b>Button</b>                  | <b>Details</b>                                                                                                    |
|--------------------------------|----------------------------------------------------------------------------------------------------|
| Disc Drive Select 1 & 2        | Pressing a drive activates the drive selected for control.                                                                                                    |
| Eject                          | Press once to eject a disc. Allow the drive time to eject the<br>disc before pressing the Eject button again.                                                               |
| (ካ<br><b>Power</b>             | Turns power to the Dual Blu-ray player on and off. You must<br>press and hold this button for at least four seconds before the<br>unit will power off.                      |
|                                | Amber color - unit powered off.                                                                                                    |
|                                | Green - unit powered on.                                                                                                    |
| N ▼ ◀ I                        | Arrow keys to navigate up, down, left and right in the menus.                                                                                                    |
| Enter                          | Select menu options.                                                                                                    |
| Menu                           | Navigates through the special play features on Blu-ray DVDs.<br>Note: The Menu button functions only with certain Blu-ray<br>discs.                                         |
| Return/Back                    | Returns to the previous menu option.                                                                                                    |
| <b>Previous</b>                | Goes back to the previous chapter on a disc.                                                                                                    |
| <b>Stop</b>                    | Press this control to stop the movie. When pressed once, the<br>If button will resume the movie from where it was stopped.<br>(Some discs do not allow the resume feature.) |
|                                | If the $\blacksquare$ button is pressed twice, pressing the $\blacktriangleright$ II button<br>again will start the movie back at the beginning.                            |
| ▶Ⅱ<br><b>Play/Pause/Resume</b> | Controls the pause, play, or resume disc play.                                                                                                    |
| <b>Next</b>                    | Skips to the next chapter on a disc.                                                                                                    |

Table 1 Dual Blu-ray player's button control functions

## <span id="page-10-0"></span>**4.2. USB Service Inputs**

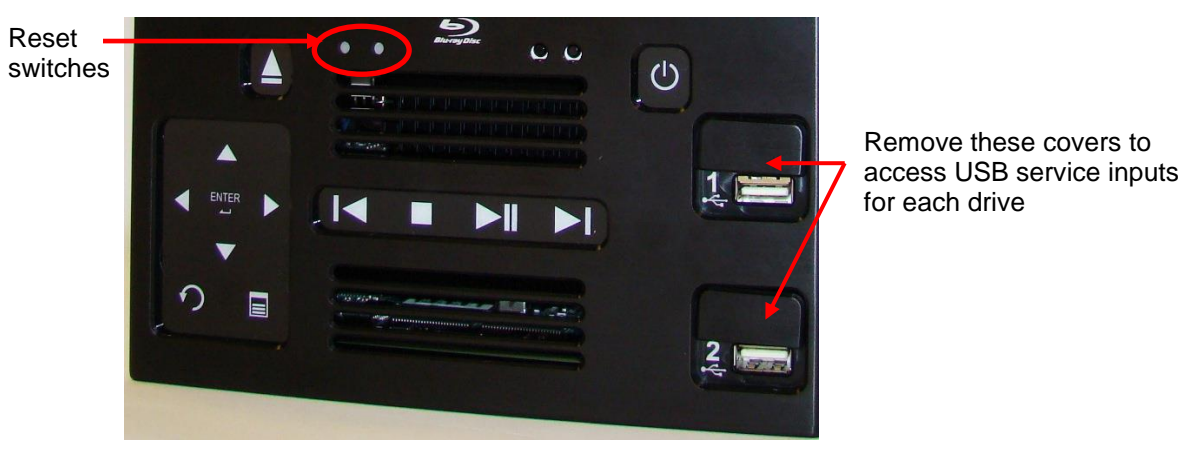

Figure 6 USB service inputs

<span id="page-10-3"></span>Use the USB service inputs 1 & 2 to update the firmware on each Dual Blu-ray disc drive. The service inputs are located behind a removable cover just above the USB external media inputs on the front face of the player.

Firmware instructs the drive how to operate per the disc's format. Much like a computer, Dual Blu-ray DVD players occasionally need an update to support the latest disc features.

Rosen provides firmware updates to help guarantee high-quality performance of your Dual Bluray DVD player. There are several ways to view the firmware installed on the unit:

- Issue an About command from the RS-232 or RS-485
- Using the Universal Remote Control, press Info
- Using the unit's front panel press the following key sequence:

## **▲, ▼, ►, ◄, ▲, ▼, ►, ◄,◄,◄,◄**

When necessary, firmware updates and update instructions are available on the Rosen Aviation web site at [www.rosenaviation.com.](http://www.rosenaviatoin.com/)

#### <span id="page-10-1"></span>4.2.1. Reset

There is a reset button for each drive located on the front panel, as shown in [Figure 6.](#page-10-3)

<span id="page-10-2"></span>4.2.2. Ethernet

An Ethernet connector on the rear panel provides BD-Live functionality and requires an airborne Internet communication system.

Date: 2/29/16

## <span id="page-11-0"></span>**5. INPUTS AND OUTPUTS**

Inputs that control the Dual Blu-ray DVD player can come from the unit's front panel, a Universal IR Remote, or via a cabin management system using RS-232 or RS-485.

## <span id="page-11-1"></span>**5.1. Control Inputs / Outputs**

- RS-485 (see Section [5.4.2, RS-485,](#page-14-0) on page [15\)](#page-14-0)
- RS-232 (see Section [5.4.3,](#page-15-0) [RS-232,](#page-15-0) on page [16\)](#page-15-0)
- IR Remote Input (see Section [5.4.1,](#page-13-1) [IR Control,](#page-13-1) on page [14\)](#page-13-1)
- Cabin Brief / Pause Input

Some models have a Cabin Brief / Pause option, which can be controlled by a switch or by the cabin entertainment system. The Dual Blu-ray DVD player stays in pause while the cabin briefing pause input is held low.

Status Output

Status output is normally open. The status output connects to ground when the player is in error mode, such as over-temperature.

## <span id="page-11-2"></span>**5.2. Audio/Video Outputs**

The following outputs listed are per each drive on the unit.

- Two scrambled 3G HD-SDI outputs To display the SDI video from the Dual Blu-ray player requires a Rosen monitor or Audio Video Distribution System capable of processing the signal.
- Two CVBS (Composite) Out 1V Vpp, into 75 ohms. NTSC or PAL.
- One Component (YPbPr) Out Y: 1 Vpp into 75 ohms, YPbPr: 0.7 Vpp into 75 ohms.
- DVI/HDMI Out TMDS with HDCP, Digital video, and up to 7.1 digital audio.
- Stereo analog Audio Out (fixed volume) 2V RMS, adjustable volume. (Fixed volume adjustment may cause brief video glitch while command is set.)
- 7.1 Analog Audio Out (volume controlled) 2V RMS, user adjustable volume. Audio delay is adjustable for lip-sync.
- SPDIF Digital Audio Out Coaxial

Date: 2/29/16

Document Number: 104185 **Google Control Control Control Control Control Control Control Control Control Control Control Control Control Control Control Control Control Control Control Control Control Control Control Contro** 

- Other Audio Options
	- For a 2.1 or 2-channel audio system, use left- and right-front speakers, and a bass subwoofer.
	- For a 5.1 or 5-channel audio system, use left- and right-front speakers, center speaker, left- and right-surround speakers, and a bass subwoofer variation.

## <span id="page-12-0"></span>**5.3. Video Output**

Video output on the Dual Blu-ray depends on the disc type and the video connections. Both digital (DVI/HDMI) and Component video outputs are affected.

Analog Sunset\*

As a part of Rosen's ongoing efforts to comply with all laws, regulations, and license agreements, Rosen's Blu-Ray players will no longer support Analog outputs, which include Composite and Component outputs, while playing Blu-Ray movies. The Composite and Component outputs will function, however, while playing a standard DVD.

SDI will not output if HDMI is plugged in.

The following tables list the formats output by the different video combinations.

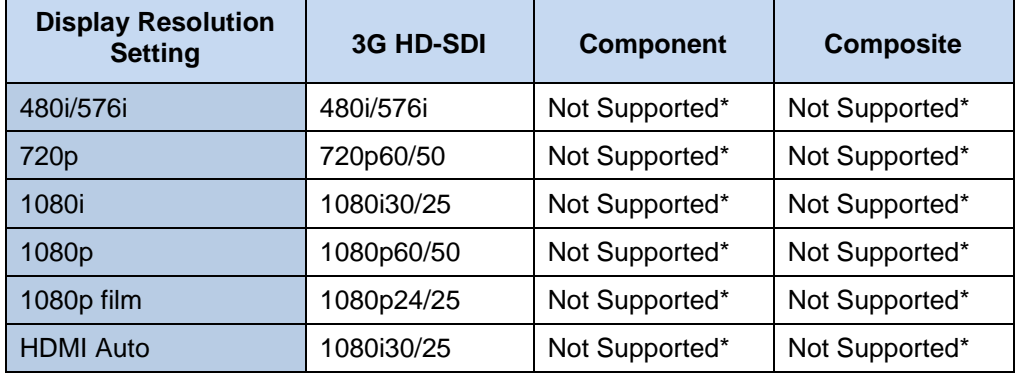

Table 2 Blu-ray discs output these formats with 3G HD-SDI video connected

Table3 Blu-ray discs output these formats with DVI/HDMI video connected

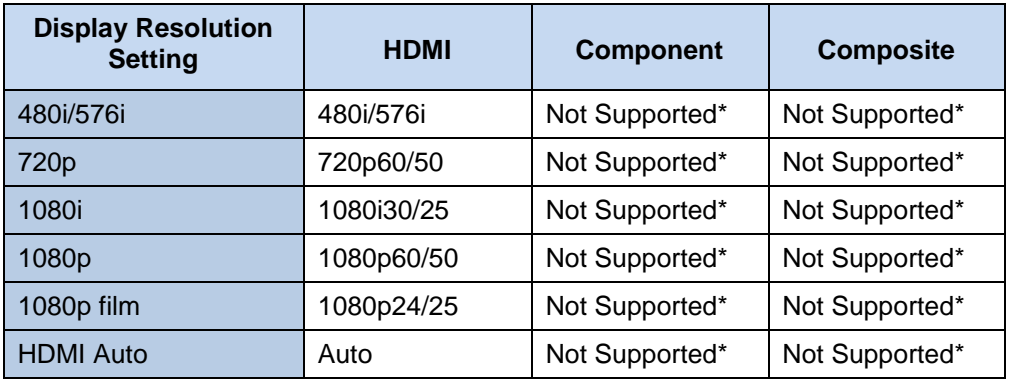

Document Number: 104185 **Google Control Control Control Control Control Control Control Control Control Control Control Control Control Control Control Control Control Control Control Control Control Control Control Contro** 

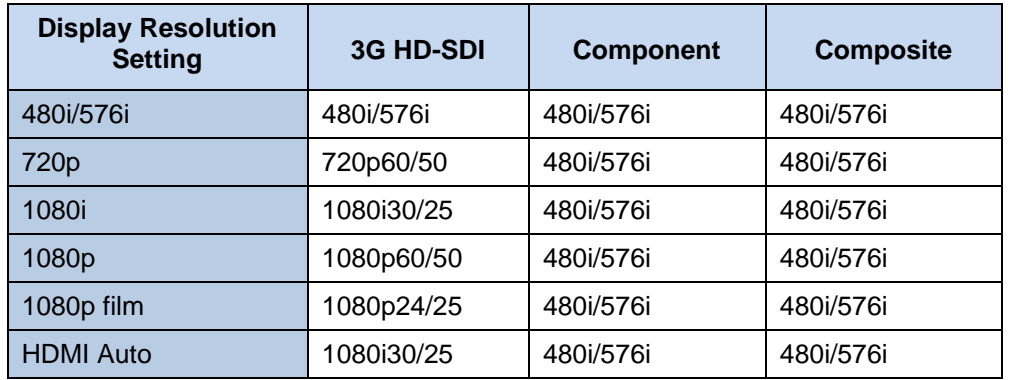

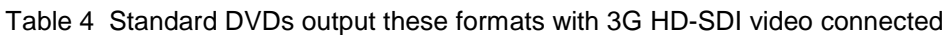

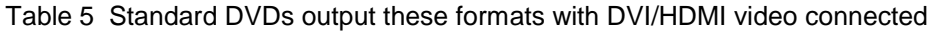

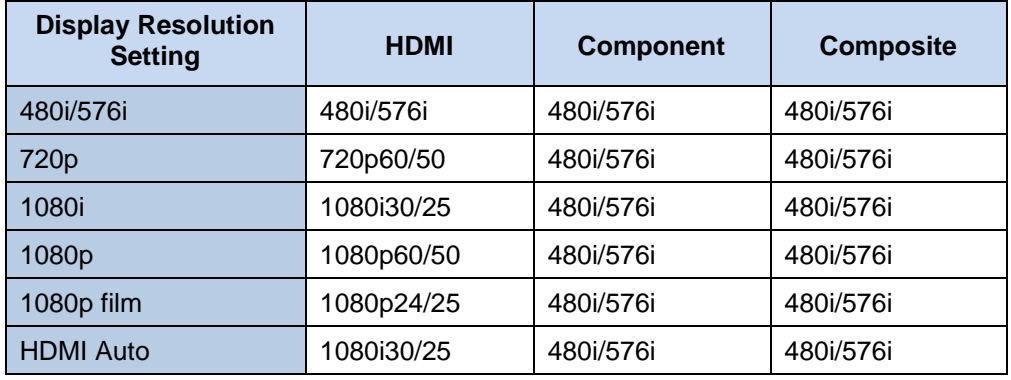

## <span id="page-13-0"></span>**5.4. Dual Blu-ray DVD Control Setup**

Individual control for up to eight Rosen Dual Blu-ray DVD players is possible. Control options include IR, RS-485, and RS-232.

#### <span id="page-13-1"></span>5.4.1. IR Control

The Dual Blu-ray DVD player can be controlled with Rosen Aviation's pre-programmed, universal remote control. If you have questions, please contact Technical Support for details.

Rosen Dual Blu-ray DVD players have eight optional network addresses (1-8). For aftermarket customers, the default address for player drive #1 is 1; the default address for player drive #2 is 2.

For OEM application 0602-205, the address selection is set per the discrete ID controls.

Document Number: 104185 **Gallery Community Community Community Community Community Community Community Community Community Community Community Community Community Community Community Community Community Community Community** 

Complete the following to change the default network address.

- 1. Supply power to the Rosen Dual Blu-ray DVD player and ensure that there is no disc inserted.
- 2. The sequences shown below define how to establish the eight possible network addresses. Press front panel buttons to complete the sequences. **Note:** Perform this sequence only when there is no disc in the player!

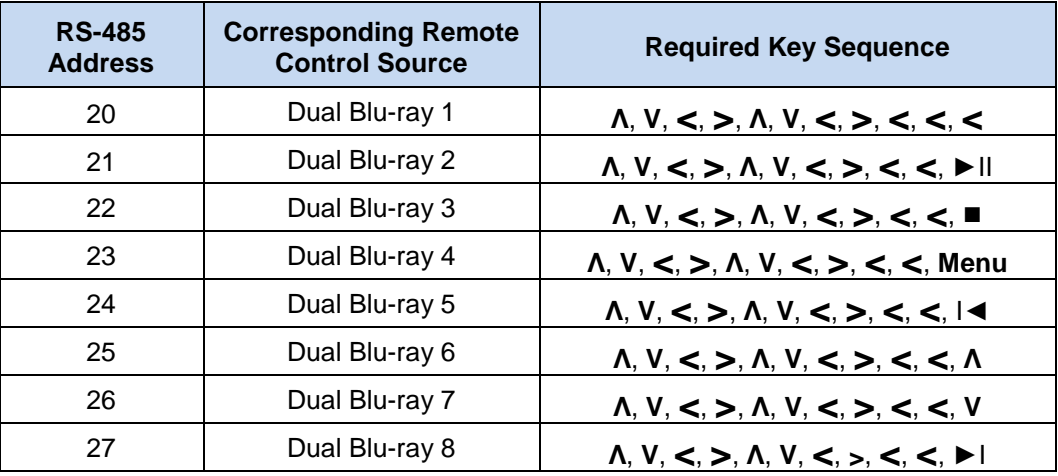

Table 6 Key sequences for setting RS-485 network addresses

**Note**: The power status LED blinks at the end of the sequence to verify the setting. For example, if you enter the network address 22 sequence, the power status LED will blink at completion of sequence to verify the setting.

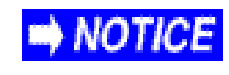

If you choose to restore defaults, the network address will automatically reset to 20. Restore defaults must be done with no disc in the player.

## <span id="page-14-0"></span>5.4.2. RS-485

Rosen's Dual Blu-ray DVD player can be controlled with RS-485. For a copy of the *RS485 Network Message Definitions* document (P/N **9002933**), please contact Rosen Aviation Technical Support at 541.342.3802.

VOTICE

The Dual Blu-ray DVD player is set to address 20 by default.

Please note that Rosen Aviation equipment is not specifically designed to operate as part of a network with other manufacturers' equipment unless the other equipment meets the requirements defined in this document.

#### **RS485 Network Address Selection:**

For the purposes of controlling multiple Dual Blu-ray units from a single cabin management system or button panel, each device must be assigned a unique address on the RS-485 network. See the network address table shown above.

Document Number: 104185 **Google Control Control Control Control Control Control Control Control Control Control Control Control Control Control Control Control Control Control Control Control Control Control Control Contro** 

## <span id="page-15-0"></span>5.4.3. RS-232

Rosen's Dual Blu-ray DVD players can also be controlled with RS-232. For a copy of the, *RS-232 External Controller Message Formats* (P/N **9002934**), please contact Rosen Aviation Technical Support at 541.342.3802.

- <span id="page-15-1"></span>5.4.4. Communication Protocol
	- $\bullet$  9600 baud
	- 8 data bits
	- 1 stop bit
	- no parity

## <span id="page-15-2"></span>5.4.5. Restore Defaults

Full Factory Reset sets every setting back as it shipped from the factory. There are four ways to perform a Full Factory Reset to restore the defaults:

1. Using the following front panel key sequence:

## ▲, ▼, ◄, ►, ▲, ▼, ◄, ►,▼, ▼,▼

- 2. With an IR remote through the OSD Main Menu, select Settings > System > Restore **Factory Defaults**.
- 3. RS-485 Full Factory Reset command using serial messaging.
- 4. RS-232 Full Factory Reset command using serial messaging.

## <span id="page-16-0"></span>**5.5. Changing DVD and Blu-ray Regions**

The default DVD region code is set to Region 1, and the Blu-ray region is set to A. Although the player allows unlimited Blu-ray region changes, there are only four alternate DVD region changes available. Whichever DVD region you select on the fourth change, you can only play discs from the last region set. You cannot change DVD regions again.

If you insert a DVD from an invalid region into the drive, you will see the following screen.

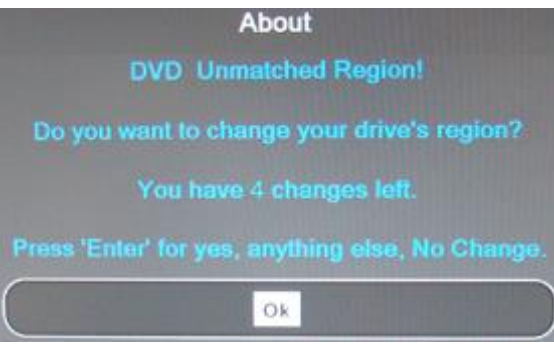

Figure 7 Invalid DVD region notification

- 1. To change the drive's region code, press **ENTER** for Ok and follow the on-screen instructions; otherwise, press any key to close the screen and select a different DVD.
- 2. Press **ENTER** when you see the next About screen, as shown below.

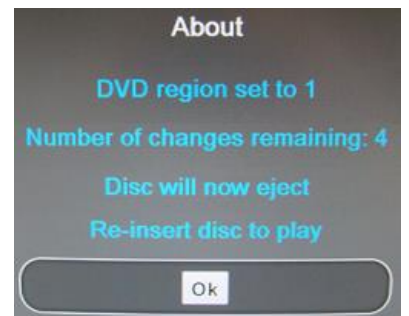

Figure 8 Instructions to change a DVD region

3. Re-insert the DVD to play and press **ENTER** for Ok.

The unit allows an unlimited number of Blu-ray region changes (A, B, or C) without affecting the DVD region or remaining number of region changes on the player. To change the Blu-ray region, use a universal remote control or an RS-232 or RS-485 controller. After you change Blu-ray regions with the remote, a notice screen, similar to the one below, will display.

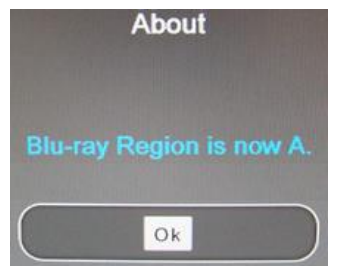

Figure 9 Message after changing a Blu-ray region

## <span id="page-17-0"></span>**6. INITIAL POWER UP**

Make sure that power is turned off and connect the following harnesses to the Blu-ray DVD player connectors:

- 1. Ensure a secure ground connection on the Blu-ray DVD player's #10-32 grounding stud.
- 2. Connect 28VDC power to P2/P6.
- 3. Connect the video to P3/P7 and/or to P4/P8.
- 4. Adjust the fixed-level audio.
- 5. Apply power and wait for the LED lights to become active and the OSD main menu to display on a cabin monitor.

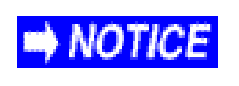

Do not plug or unplug the video connector while power is applied. When cycling power, leave unit off for 20 seconds before restoring power.

## <span id="page-18-0"></span>**7. OSD MAIN MENU**

The Dual Blu-ray's OSD automatically comes on at power up if there is no disc in the drive. Use the ▲, ▼, ◄, ►, ENTER, and return/back buttons from either the front panel, internal IR, external IR, RS-232, or RS-485. The menus require a line of sight to a display in order to view the OSD options.

The menu structure is arranged like a wheel with submenus arranged in the outer rings. The main menu of the Blu-ray OSD contains the system's Settings Menu, as shown below.

For the Media Share Dual Blu-ray DVD players,when either an external or an internal drive is connected to the unit, the File Browser is part of the menu OSD.

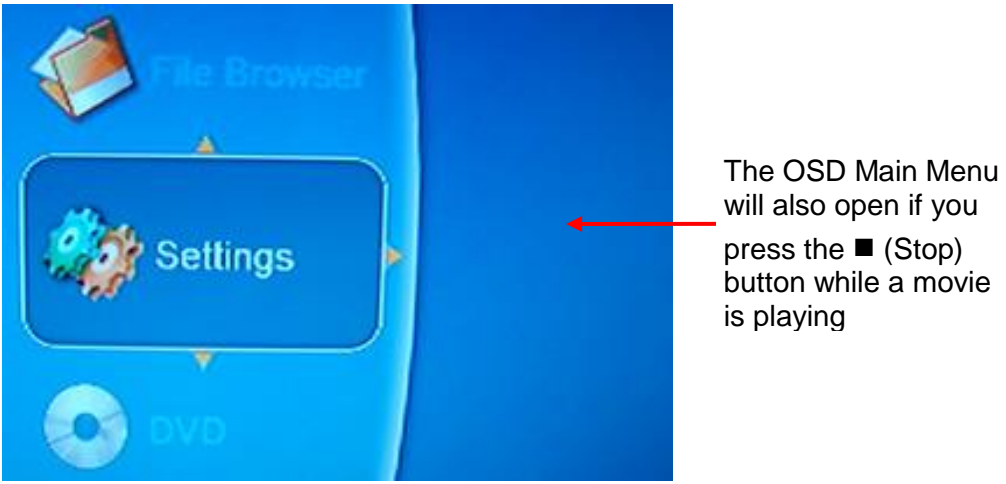

Figure 10 OSD Main Menu screen

Press the ▲ button to navigate through the options clockwise, and press ▼ to rotate counterclockwise. Press the ►◄ buttons to navigate between the submenus, and press ENTER to choose a selection.

The Settings menu selection may be displayed or hidden by default, depending on the model number. To show or hide the Settings menu option, enter the following key sequence from the Main Menu using the front panel and pausing between each key press to allow each key to light:

 $\blacktriangle$ ,  $\nabla$ ,  $\blacktriangle$ ,  $\blacktriangleright$ ,  $\blacktriangle$ ,  $\nabla$ ,  $\blacktriangleleft$ ,  $\blacktriangleright$ ,  $\blacktriangleleft$ ,  $\blacktriangleright$ ,  $\blacktriangleleft$ . Repeat to toggle Settings off or on.

## <span id="page-19-0"></span>**7.1. Settings Menu**

When you press ENTER to select Settings, the following Settings menu options are displayed in the next ring with the System option active.

The Settings Menu contains the following selections:

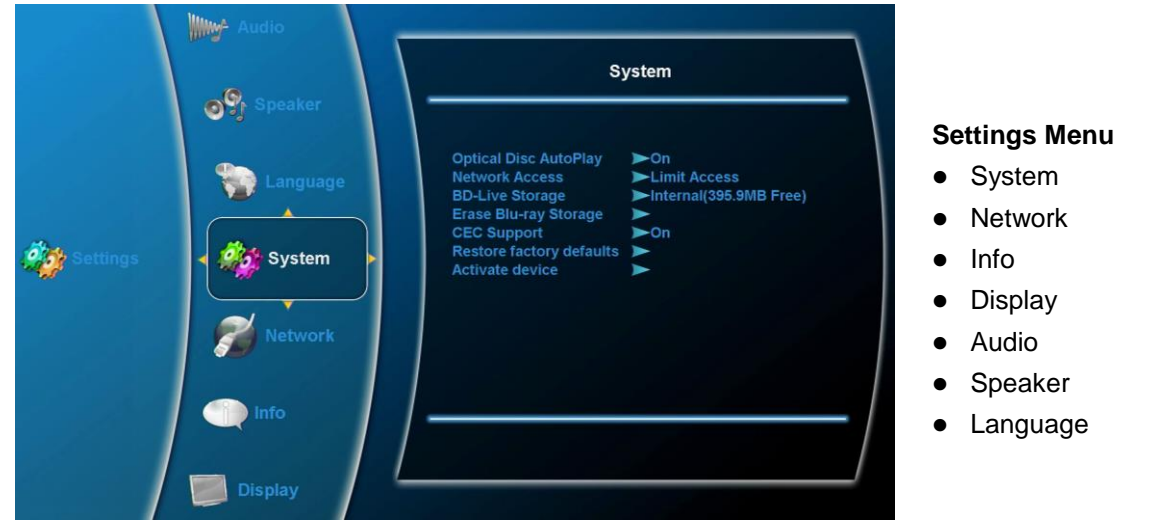

Figure 11 Settings Menu option

<span id="page-19-1"></span>7.1.1. System Submenu

When the System option is selected, a pop-up menu contains the following options:

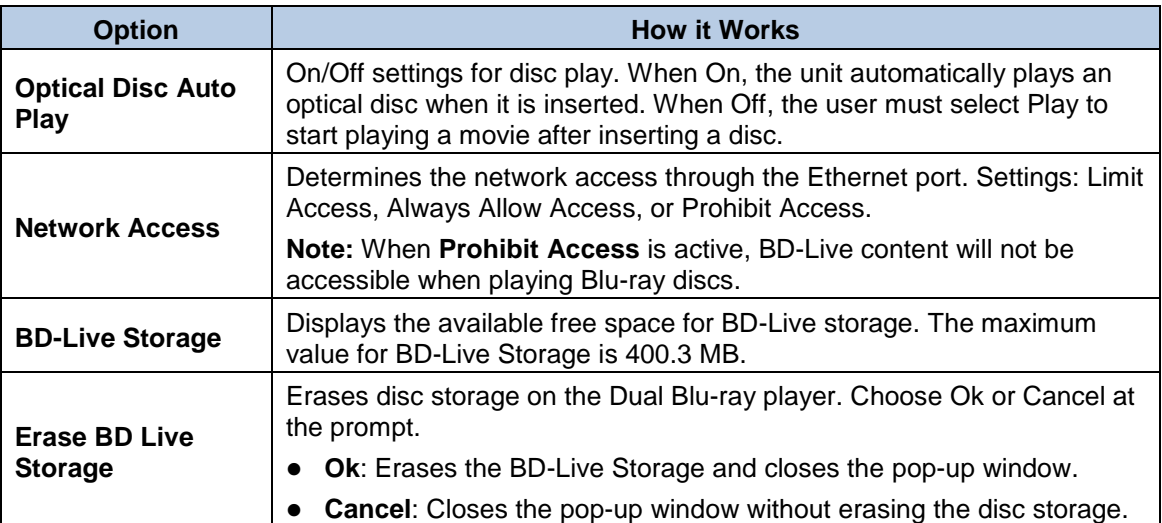

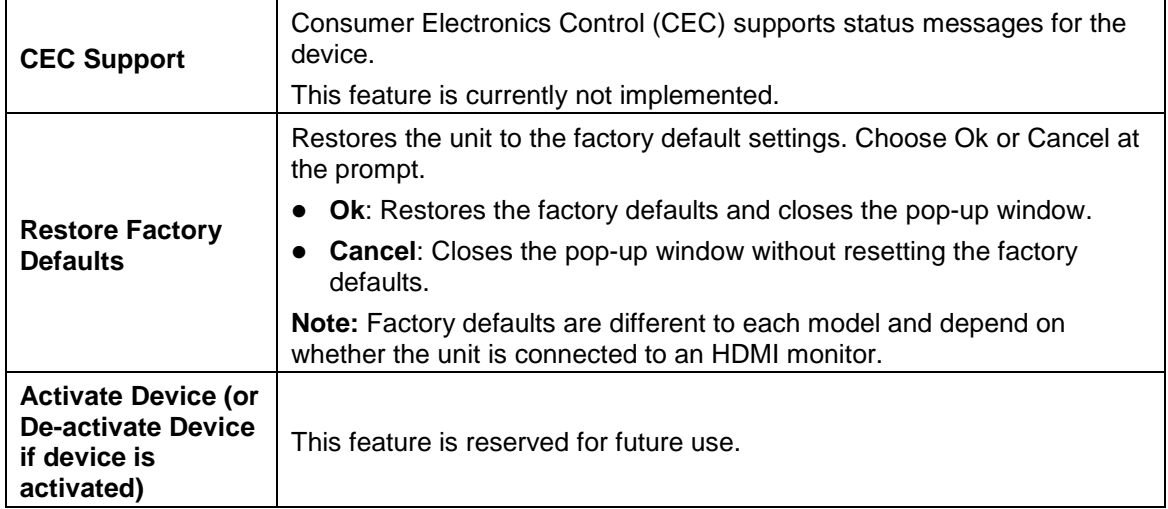

#### <span id="page-20-0"></span>7.1.2. Network Submenu

When you select the Network, the Dual Blu-ray player initiates a network test and displays the test results in a summary window. All fields are read-only unless you change the IP Mode options. Select **Settings->Network** and then press **ENTER** to open the window, as shown below.

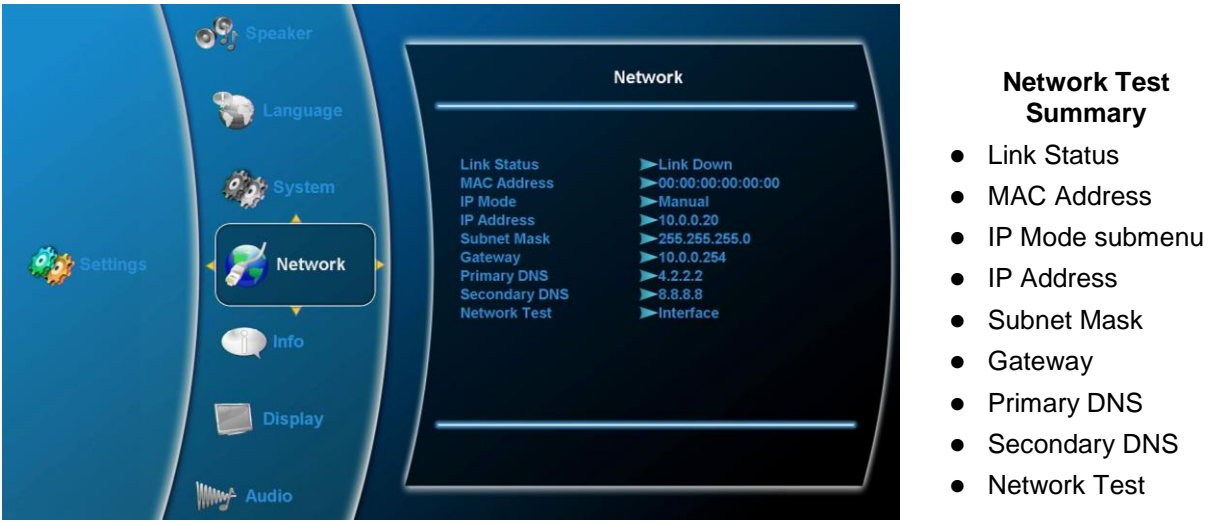

Figure 12 Network submenu showing the test summary

## 7.1.2.1. IP Mode Submenu

IP Mode enables you to set values manually for the Network options. Use the arrow buttons and the Enter command to select the following IP Mode options:

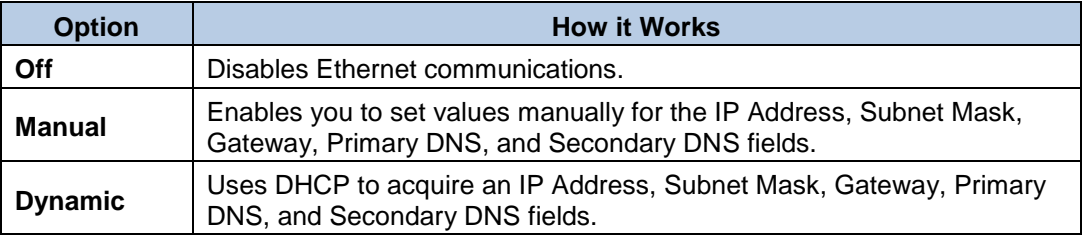

#### <span id="page-21-0"></span>7.1.3. Info Submenu

The Info option displays a read-only window that shows the operating information about the Dual Blu-ray DVD player. Select **SettingsInfo** and then press **ENTER** to open the window, as shown below.

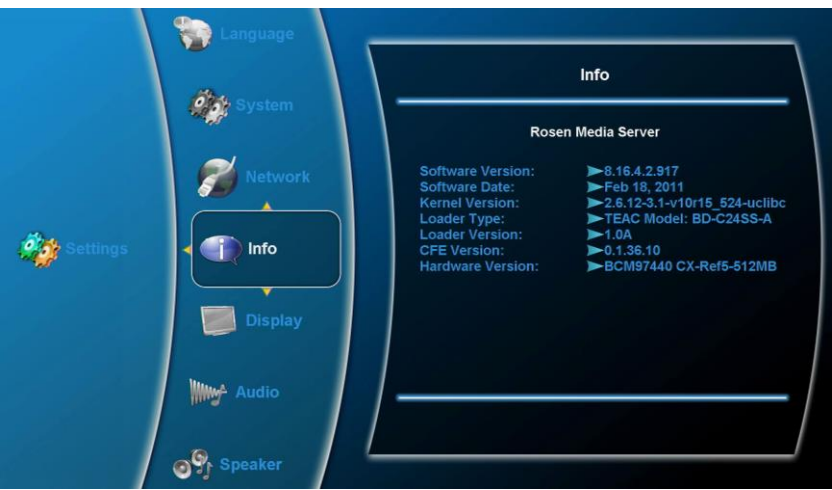

Figure 13 Info submenu

#### <span id="page-22-0"></span>7.1.4. Display Submenu

Use the Display submenu options to set the attributes for the video output. Select **SettingsDisplay** and then press **ENTER** to open the window, as shown below.

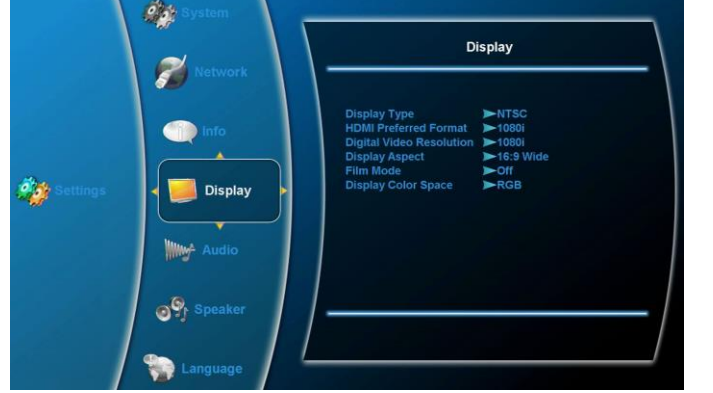

Figure 14 Display submenu with video attributes

## **Display Submenu**

- Display Type
- HDMI Preferred Format
- Digital Video **Resolution**
- **•** Display Aspect
- Film Mode
- Display Color Space

## 7.1.4.1. Display Type

Use the Display Type options to set the format of the video output. Select **SettingsDisplayDisplay Type**, and use the arrow buttons and then press **ENTER** to select either option.

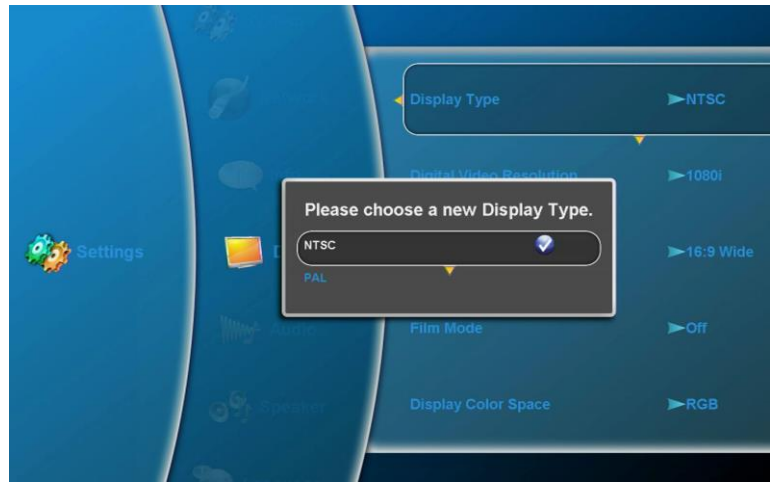

Figure 15 Display Type option for setting video format

Press **Enter** to open the Display Type pop-up menu with the following options:

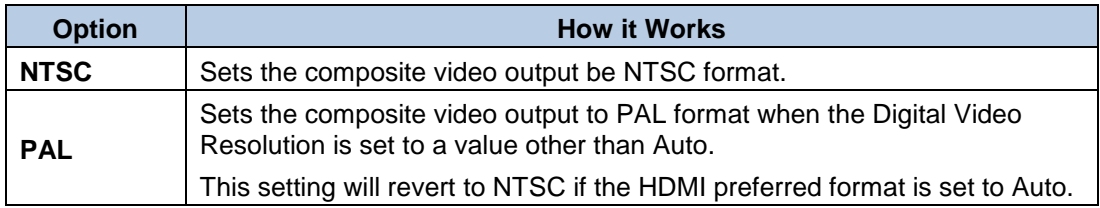

**Note:** Display Type will default to NTSC format if the Digital Video Resolution (see Section [7.1.4.3\)](#page-23-0) is set to Auto.

Document Number: 104185 **Google Control Control Control Control Control Control Control Control Control Control Control Control Control Control Control Control Control Control Control Control Control Control Control Contro** 

7.1.4.2. HDMI Preferred Format

The HDMI Preferred Format is a read-only field that displays the resolution of the monitor connected via the DVI/HDMI connector. Select **Settings->Display TypeHDMI Preferred Format**, and then press **Enter** to view the field.

<span id="page-23-0"></span>7.1.4.3. Digital Video Resolution

The Digital Video Resolution option enables you to select display video resolutions as outlined below. A pop-up menu displays available options.

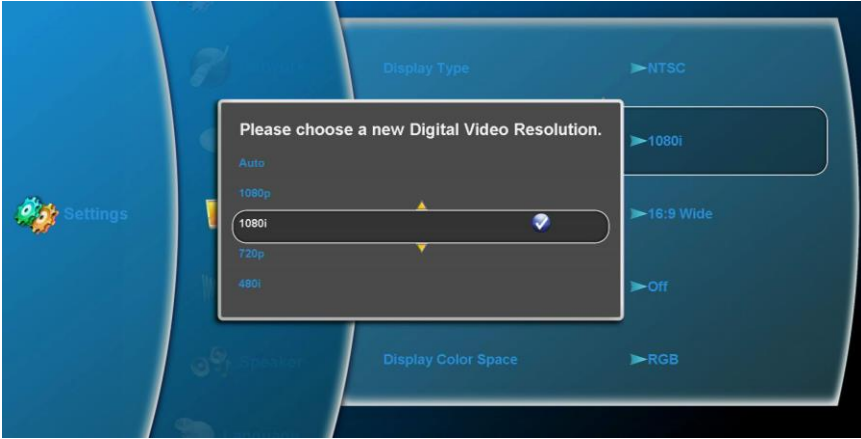

Figure 16 Digital Video Resolution options

Use arrow buttons and the Enter command to select the desired Digital Video Resolution.

If the Dual Blu-ray DVD player is connected to an HDMI monitor, the OSD will retain the **Auto** setting under Digital Video Resolution. If HDMI is not connected, the option will revert to 1080i.

For related information about [Audio/Video Outputs,](#page-11-2) see Section [5.2](#page-11-2) on pag[e 12.](#page-11-2)

#### 7.1.4.4. Display Aspect

This option is restricted to the capability of the disc being played. Use Display Aspect to adjust the picture expansion to match the encoding of the source image most closely. Select **SettingsDisplay Display Aspect** and then press **ENTER** to open the submenu, as shown below.

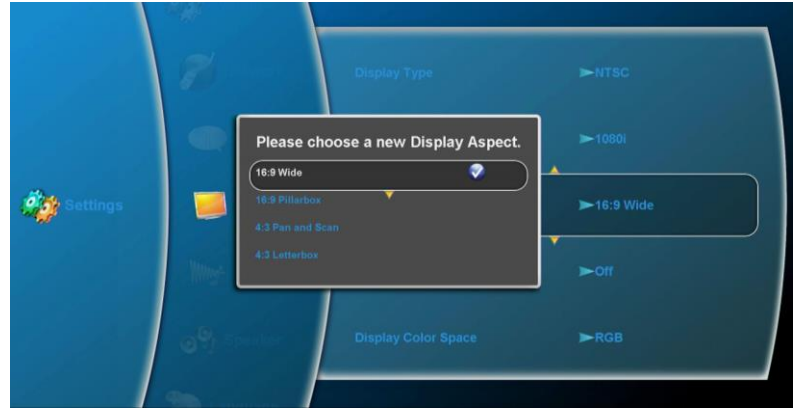

Figure 17 Display Aspect ratio options

Use the arrow buttons and then press **ENTER** to choose an aspect ratio of the digital video output.

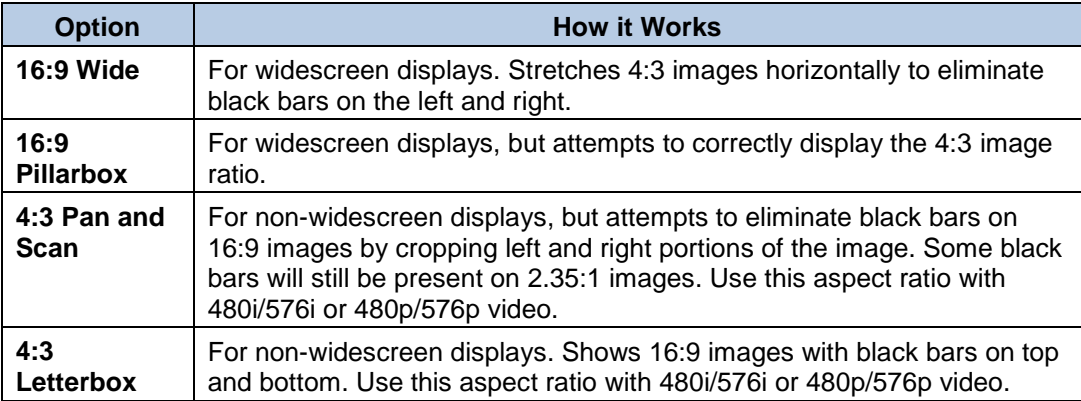

#### 7.1.4.5. Film Mode

Film Mode sets the frames-per-second rate for video output. Select **SettingsDisplayFilm Mode** and then press **ENTER** to open the window, as shown below.

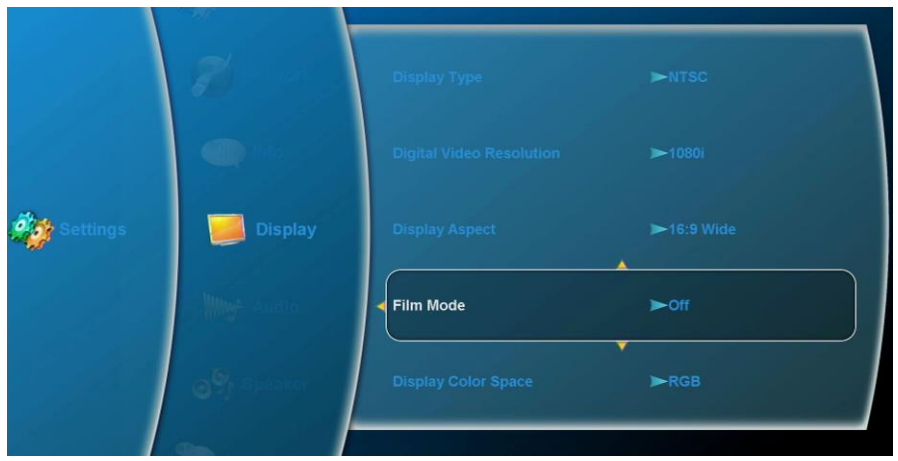

Figure 18 Film Mode options

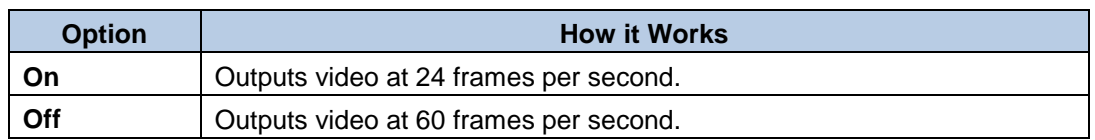

**Note**: Not all discs are capable of allowing this feature.

#### 7.1.4.6. Display Color Space

Use Display Color Space to select the color space of the DVI/HDMI digital output signal. Select **SettingsDisplayDisplay Color Space** and then press **ENTER** to open a menu with the following options, as shown below.

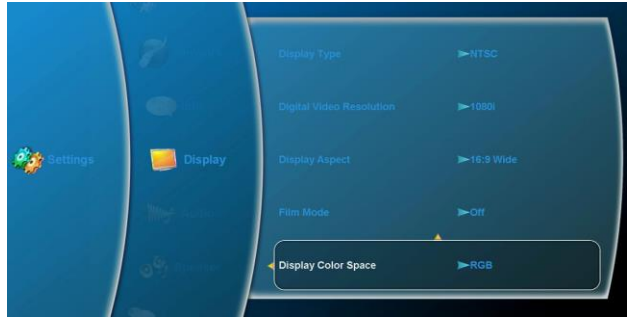

Figure 19 Display Color Space options

Use the arrow buttons and then press **ENTER** to select the different Display Color Space options from individual pop-up windows.

Document Number: 104185 **Gallery Community Community Community Community Community Community Community Community Community Community Community Community Community Community Community Community Community Community Community** 

**Note**: Many displays do not recognize the xvYCC and YCC settings, and display purple.

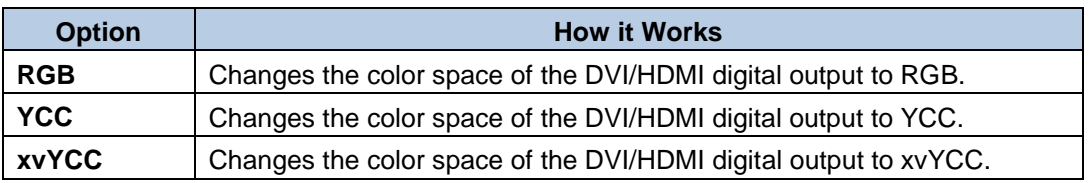

Be sure to connect the Dual Blu-ray DVD player to an HDMI source before setting the Display Color Space; otherwise, the option will revert to RGB when exiting the Color Space option.

#### <span id="page-26-0"></span>7.1.5. Audio

Use the Audio submenu options to select the format of the digital audio output signals. Select **SettingsAudio** and then press **ENTER** to open a menu with the following options, (see table on the following page).

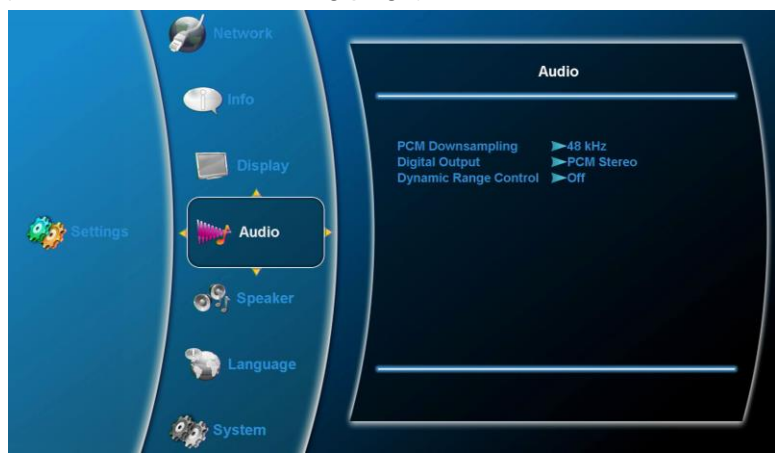

Figure 20 Audio options for digital output

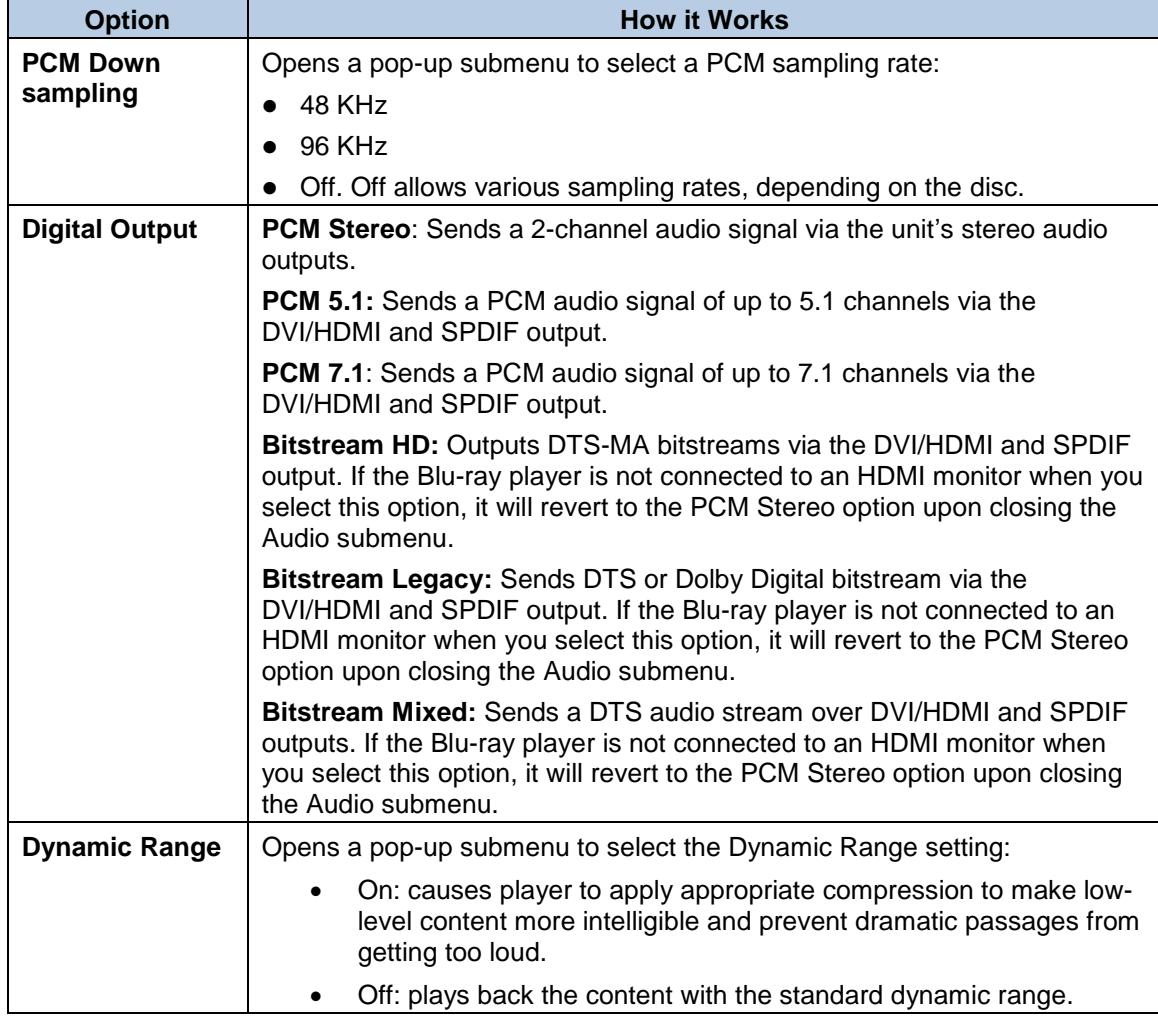

Use the arrow buttons and the Enter command to select the different Audio options from individual pop-up windows.

Be sure to connect the Dual Blu-ray DVD player to an HDMI monitor before setting any of the Bitstream options; otherwise, the option will revert to the PCM Stereo option.

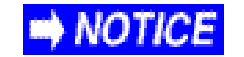

Using Bitstream Mixed overrides all other speaker settings.

Date: 2/29/16

<span id="page-28-0"></span>7.1.6. Speaker (7.1 Multi-channel analog audio only)

Use the Speaker options to connect and configure cabin speakers to the Dual Blu-ray DVD player. Select **SettingsSpeaker** and then press **ENTER** to open a menu with the following options, as shown below.

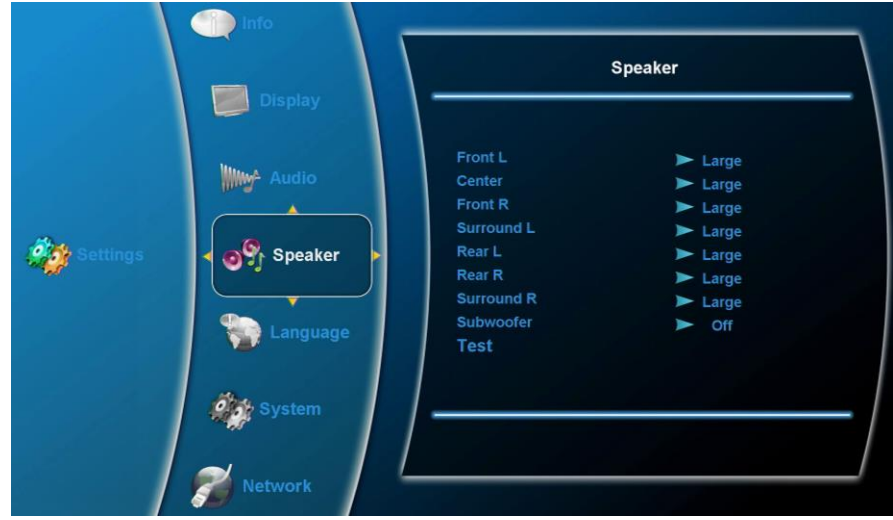

Figure 21 Speaker options for analog audio

Use the arrow buttons and the Enter command to select the different Speaker options from individual pop-up windows.

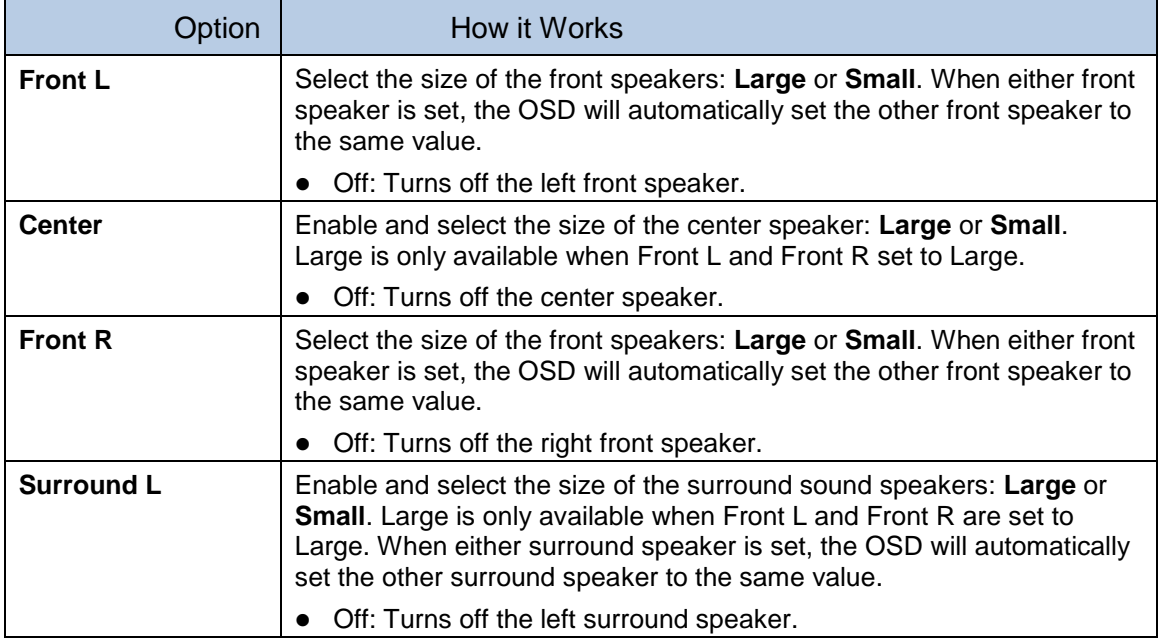

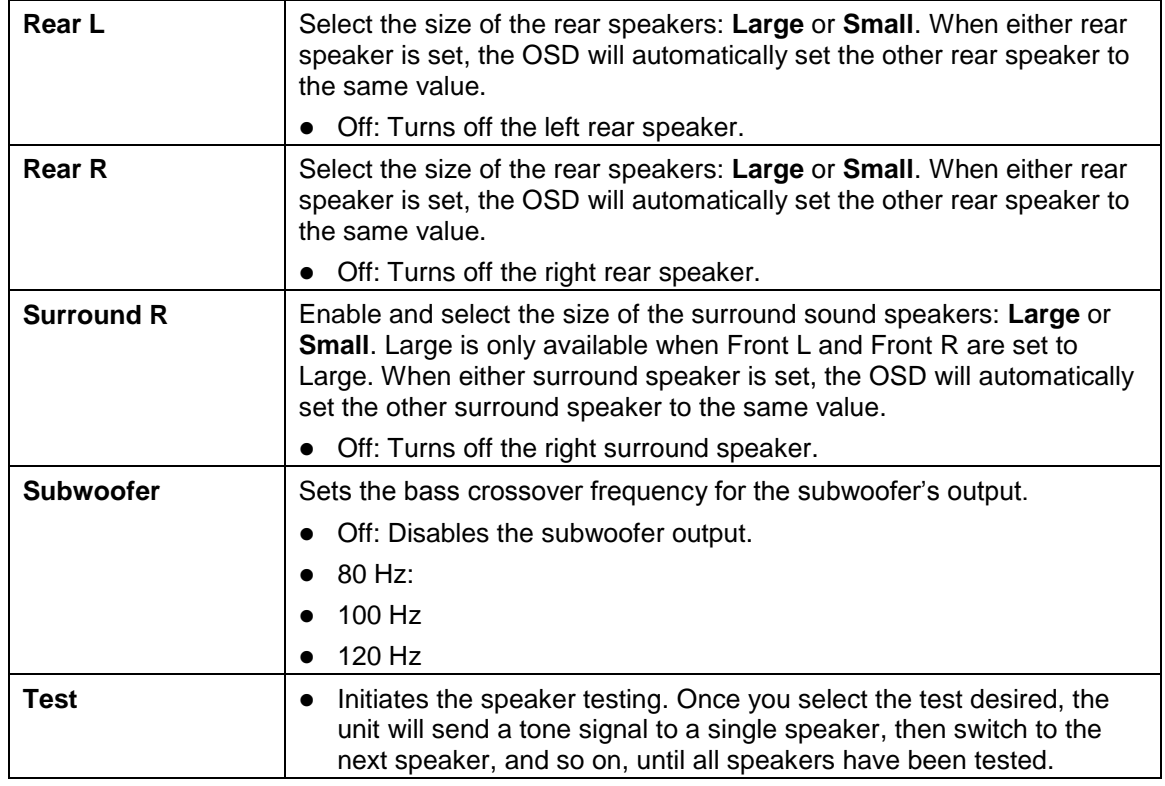

## <span id="page-29-0"></span>7.1.7. Language

Use the Language options to select the preferred audio language to play and other related features, if supported by the disc. Select **SettingsLanguage** and then press **ENTER** to open a menu with the following options, as shown below.

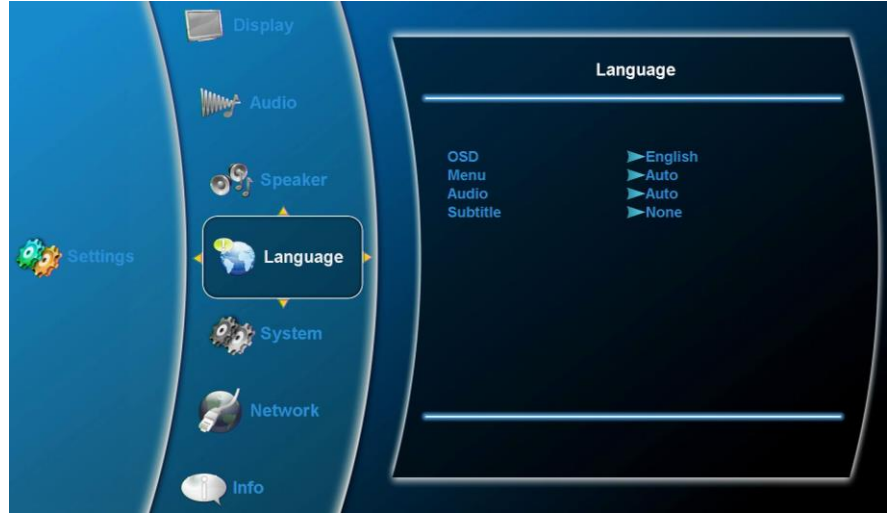

Figure 22 Language options

Use the arrow buttons and the Enter command to select the different Language options from individual pop-up windows.

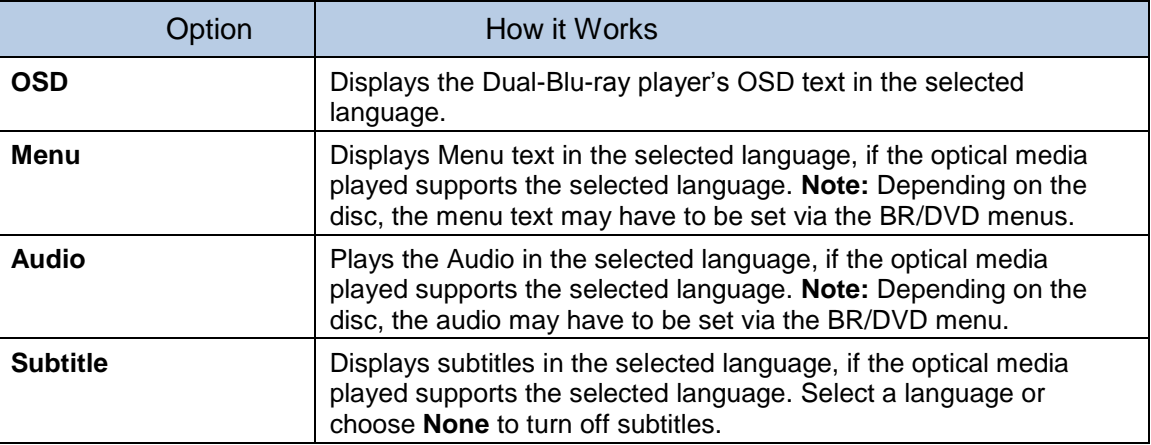

This setting's usability is disc-dependent and sometimes will not automatically function according to setup. In such cases, enter the disc's setting menu to choose the option.

- Auto/None
- English
- French
- Spanish
- Italian
- German
- Portuguese
- Chinese
- Japanese

## <span id="page-30-0"></span>**8. MEDIA SHARE**

These units use the File Browser option on the main menu to access stored data on the internal media share drives or from a USB thumb stick, and perform simple file management tasks. You can download media from USB thumb stick drives or copy from optical disks.

Supported media files include: WMV9, WMA, MP3, JPG and PNG.

Formatting of the thumb drive must be FAT32 or NTFS.

**Note**: When using NTFS-formatted USB thumb drives, files cannot be copied to the USB thumb drive, but only copied off of the USB thumb drive.

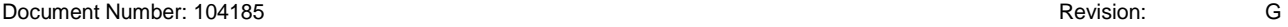

## <span id="page-31-0"></span>**8.1. File Browser**

The main menu of the Blu-ray OSD contains the system's **Settings** Menu, as shown below, and when either an external or an internal drive is connected to the unit, the **File Browser** is part of the menu OSD. To show or hide the Settings menu, enter the following key sequence from the Main Menu using the front panel and pausing between each key press to allow each key to light:

 $\blacktriangle$ ,  $\nabla$ ,  $\blacktriangle$ ,  $\blacktriangleright$ ,  $\blacktriangle$ ,  $\nabla$ ,  $\blacktriangleleft$ ,  $\blacktriangleright$ ,  $\blacktriangleleft$ ,  $\blacktriangleright$ ,  $\blacktriangleleft$ . Repeat to toggle Settings off or on.

When you insert an external USB drive into either Dual Blu-ray USB internal storage port, the OSD displays an icon in the upper-right corner of the monitor to show a successful connection.

The successful connection and File Browser submenu displayed is only relevant for the drive in which the thumb drive is inserted.

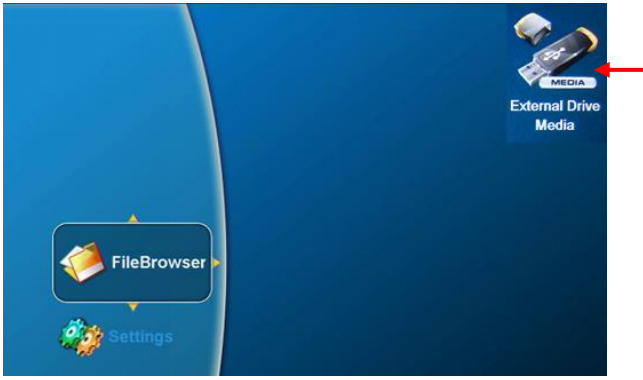

The media icon displays after you connect an external drive

Figure 23 Screen icon showing the external drive connected

Press the ►button to expand the File Browser submenu and access the internal and external drives, as shown below.

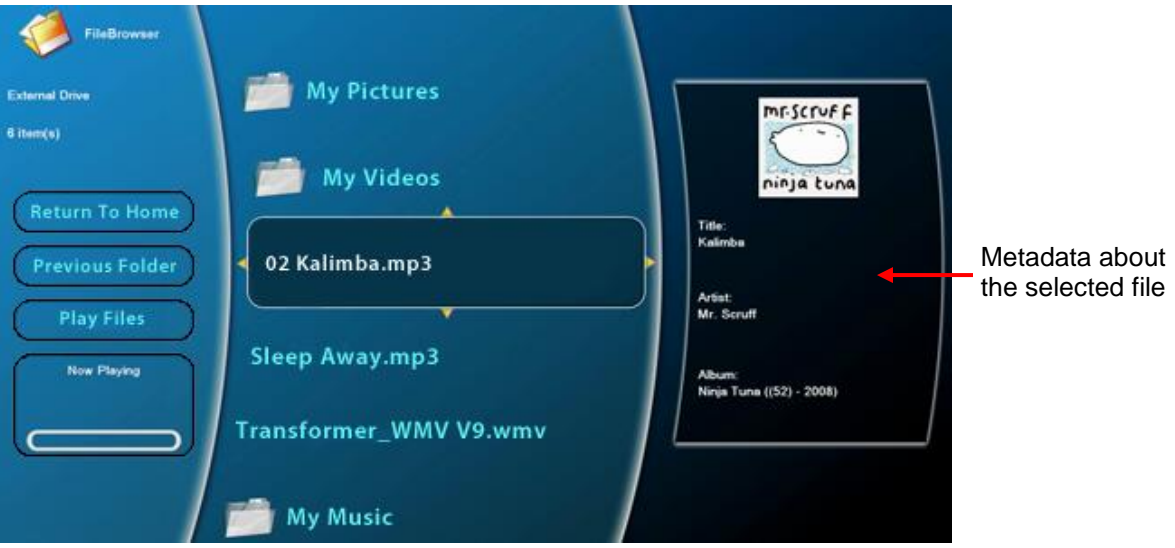

Figure 24 Contents of the File Browser for an external drive

**Note:** With the larger font, the File Browser can only display two lines of text for file and folder names; longer file names will be truncated.

Document Number: 104185 **Google Control Control Control Control Control Control Control Control Control Control Control Control Control Control Control Control Control Control Control Control Control Control Control Contro** 

When an optical disc with media files is inserted into a Blu-ray DVD drive, the contents display in the File Browser. Select the Internal Drive and the OSD will display files and folders stored on the internal drive.

When a USB drive is inserted into the unit, select the External Drive and the OSD will display the contents of that drive.

Press the arrow buttons and then press Enter to select a video or music file. A submenu will display any metadata information associated with that file.

<span id="page-32-0"></span>Selecting the right arrow when the media file is highlighted will bring up the action menu.

#### 8.1.1. Action Menu

When you select a .WMV video file or an .MP3 / .WMA music file, and press ▶, the Action submenu opens with the following options, as shown below.

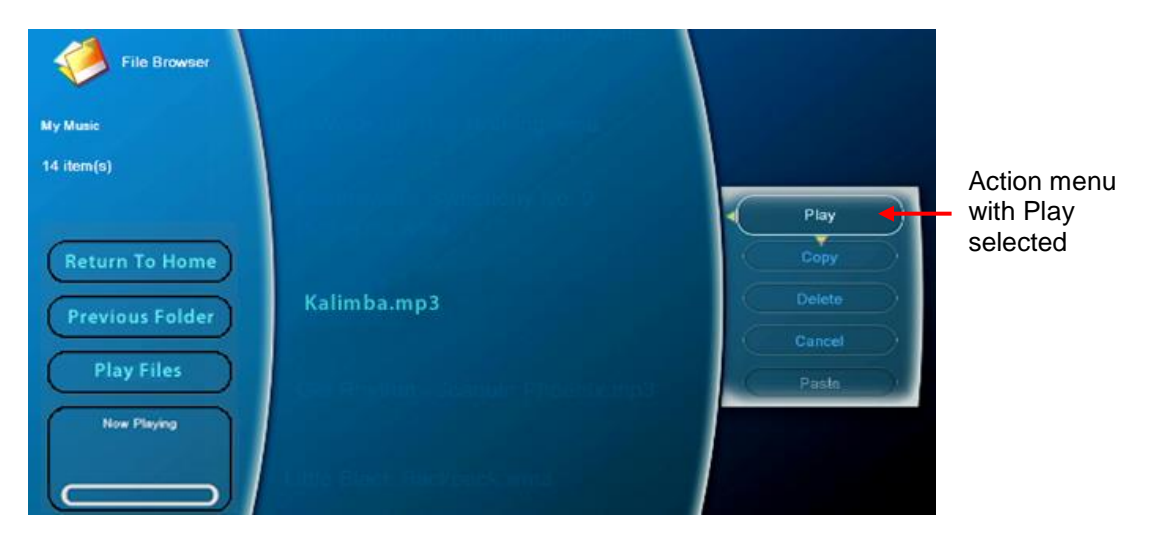

Figure 25 Action menu options

Press the arrow buttons to select an option and then **Enter** to activate it.

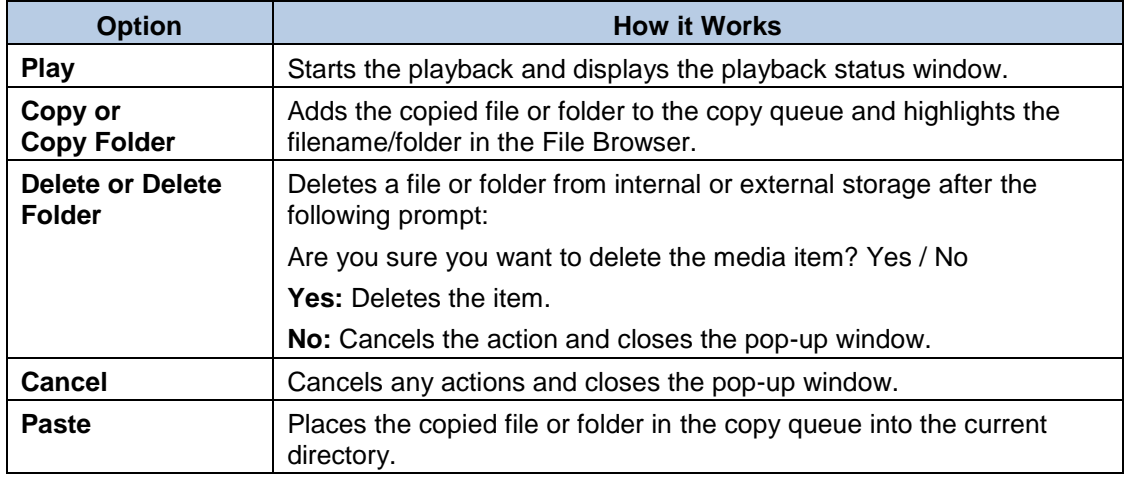

Document Number: 104185 **Gallery Community Community Community Community Community Community Community Community Community Community Community Community Community Community Community Community Community Community Community** 

<span id="page-33-0"></span>8.1.2. Playing All Files on a Drive

The Play Files option plays all files in the top-level folder that is active.

- 1. Press the **Disc 1 or 2** icons to activate the drive where the files are stored.
- 2. Press the arrow keys to select the **File Browser** and then the folder that you want to start playing.
- 3. Press the arrow keys to select **Play Files**. A pop-up window will display the following options:

Play All Music Play All Videos Play All Pictures **Cancel** 

4. Select an option and then press **ENTER**.

When you choose a Play All option, the unit will create a playlist of all files in the current folder and similar files in any subfolder and begin playing the first file in the playlist.

#### <span id="page-33-1"></span>**8.2. About Page**

To view operating information about the Dual Blu-ray DVD player, issue an About command from the RS-232 or RS-485, or open the Universal Remote's home page, select the desired drive and press the **INFO** key. The About screen will display, as shown below.

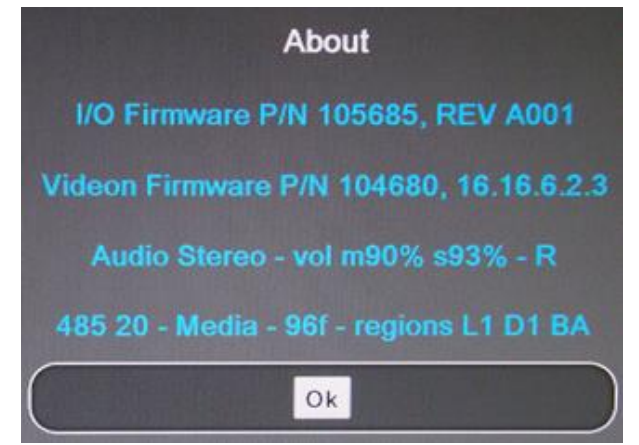

Figure 26 About shows the operating information for a specific drive

The About page contains the following fields:

- Rosen I/O Firmware Part Number and Revision
- Video Board Firmware Part Number and Version
- Audio (either Multi or Stereo)
- Volume Level (either Master or Stereo)

#### Document Number: 104185 **Google Control Control Control Control Control Control Control Control Control Control Control Control Control Control Control Control Control Control Control Control Control Control Control Contro**

- Player Location Top/Bottom drive
- RS485 Address & Control designation (485 follows the player location)
- Media Option (specifies whether or not the unit is a media share unit)
- Temperature (displays current temperature readout (Fahrenheit) on the appropriate player's register)
- $\bullet$  Loader Region (L = Current region setting for selected loader)
- $\bullet$  DVD Region (D = Region setting of the player)
- $\bullet$  Blu-ray Region (B = Region setting of the player)

## <span id="page-34-0"></span>**9. TECHNICAL REFERENCES AND SUPPORT**

Check the [Rosen Aviation](http://www.rosenaviation.com/) website to ensure that you are working **NOTICE** with the most current revision of technical documentation.

#### Table 7 Technical references

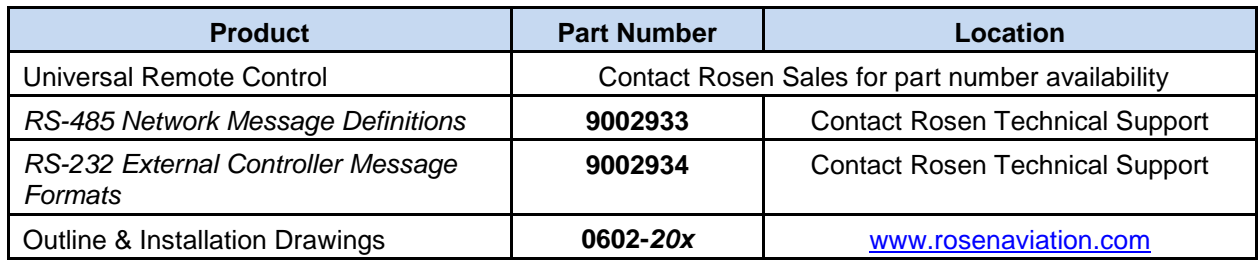

## <span id="page-34-1"></span>**9.1. Troubleshooting**

If the Dual Blu-ray DVD player does not function properly, refer to the following troubleshooting table for symptoms and possible solutions before contacting Rosen Technical Support.

**Note:** Always use an oscilloscope to verify the video signal. Always use a multimeter to verify voltages. Check actual results against the requirements described in this manual.

| <b>Problem</b>                             | <b>Possible Solutions</b>                                                                                   |
|--------------------------------------------|----------------------------------------------------------------------------------------------------|
| USB drive not<br>recognized                | Verify USB drive is formatted for either FAT32 or NTFS.                                                     |
| Unable to control via<br><b>RS-485</b>     | Verify RS-485 address of the Dual Blu-ray player has been set correctly<br>per section 5.4.                 |
| No SDI Video output                        | Verify nothing connected to the DVI/HDMI connector on the back of the<br>Dual Blu-ray unit.                 |
| No metadata displayed<br>for MP3/WMA files | Not all MP3/WMA files are encoded with metadata. Verify the file in<br>question does have encoded metadata. |
| Analog audio too low                       | Adjust the volume level with an Rosen universal remote control.                                             |

Table 8 Troubleshooting tips

Document Number: 104185 **Google Control Control Control Control Control Control Control Control Control Control Control Control Control Control Control Control Control Control Control Control Control Control Control Contro** 

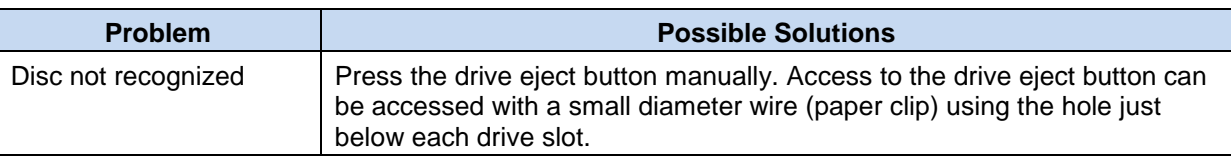

#### <span id="page-35-0"></span>9.1.1. Manually Ejecting Disc Drive

If a disk is not recognized by the player and will not eject, small holes in the bezel give access to the disc drive eject buttons, see [Figure 27.](#page-35-1) To eject an unrecognized disc use a small diameter wire (paper clip) to press the eject button on the drive that will not eject. This must be done right after the Dual Blu-ray DVD player is powered on. The drive eject button will not work once the player has fully started up.

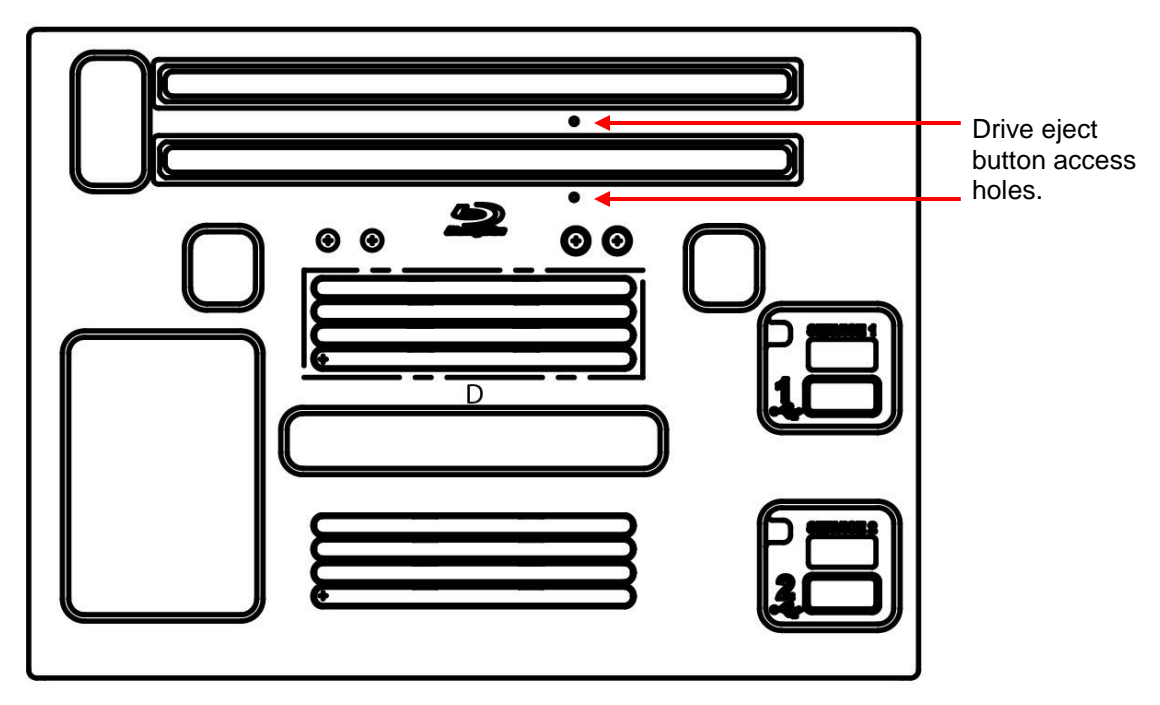

<span id="page-35-1"></span>Figure 27 Drive eject button access hole location

## <span id="page-36-0"></span>**9.2. RTCA DO-160F Qualifications**

The table below summarizes the DO-160 test results for qualification of the Dual Blu-ray DVD players. Omitted categories are not applicable to this product or its expected installation.

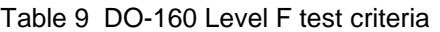

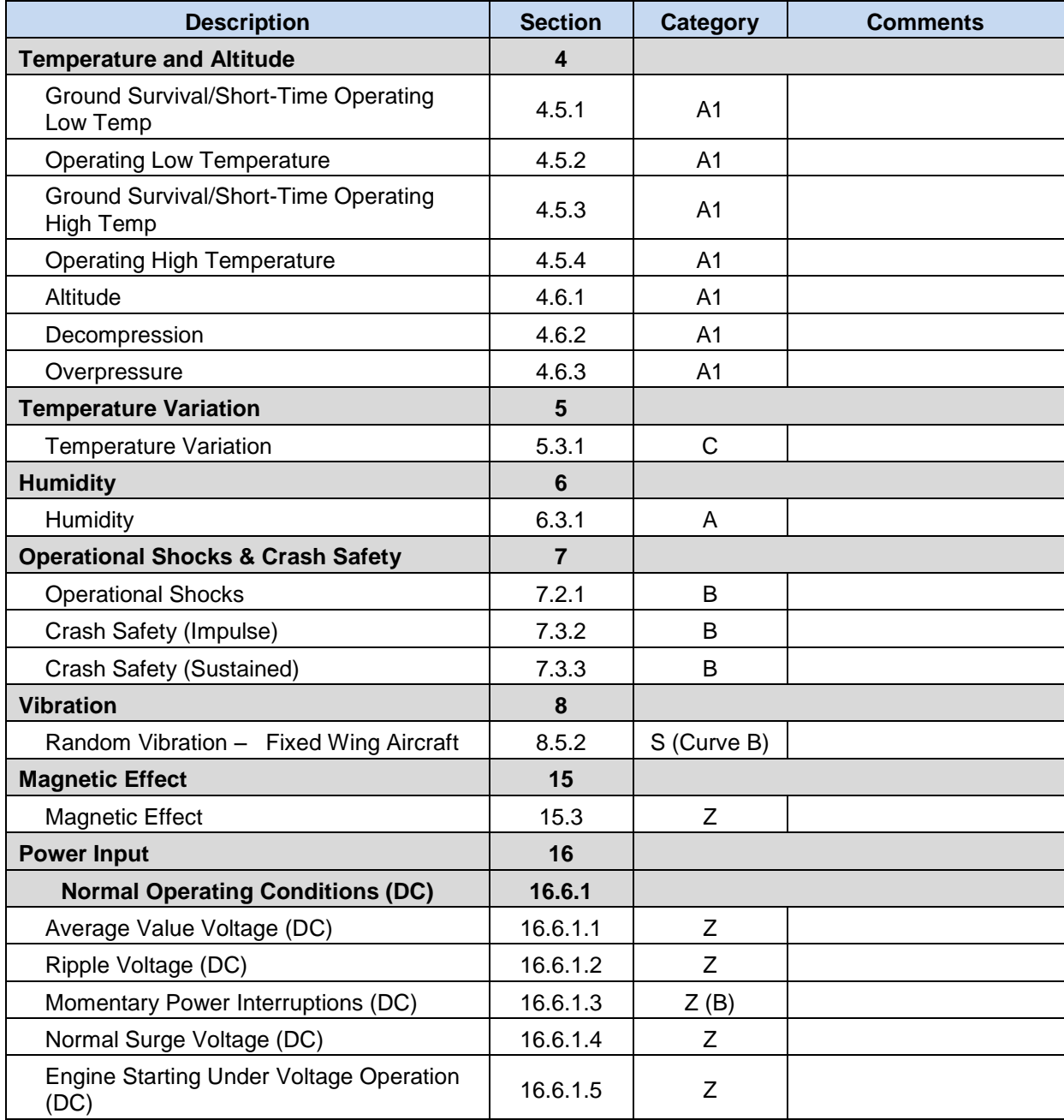

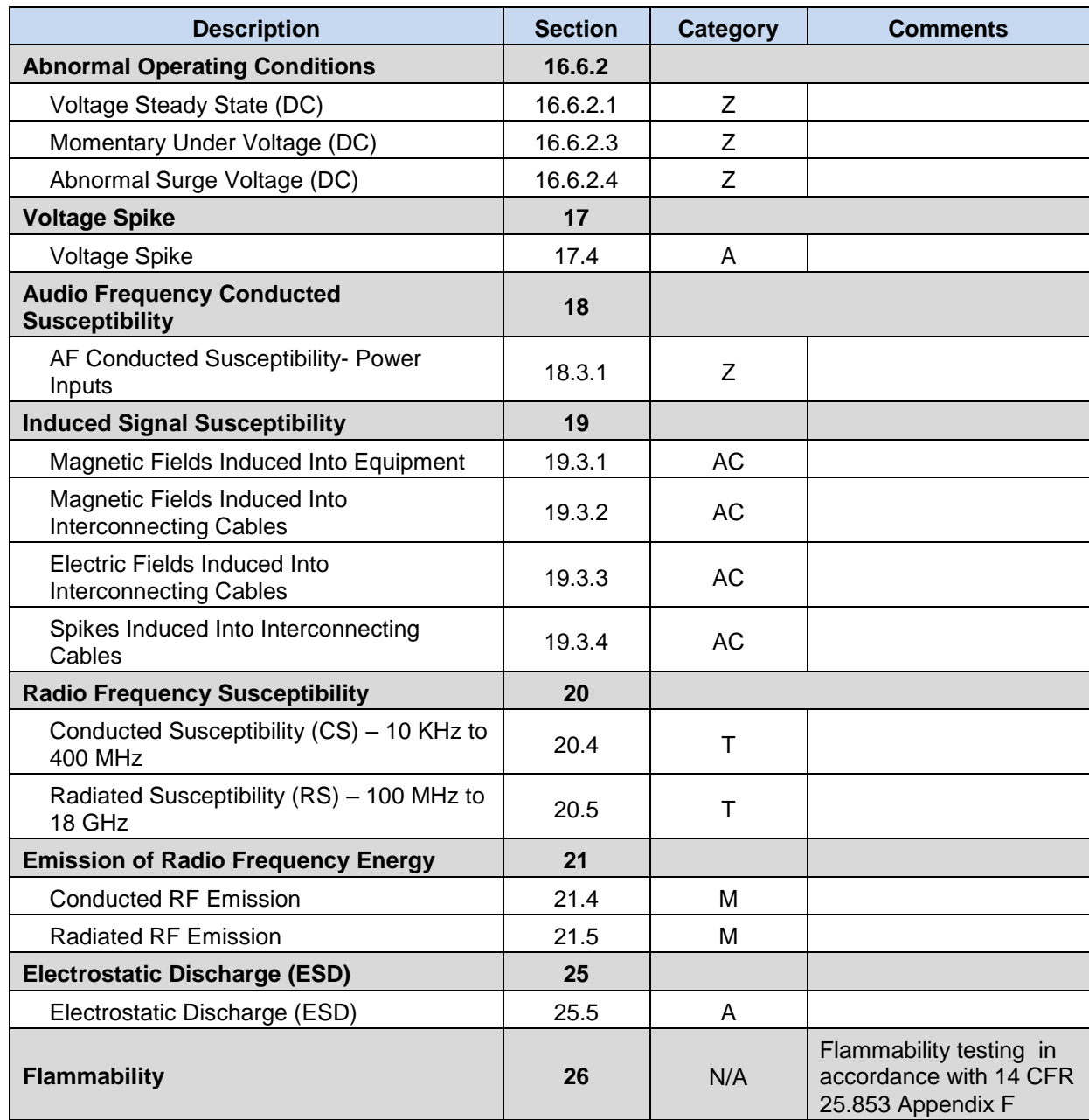

## <span id="page-38-0"></span>**9.3. Specifications**

The specifications in the following tables apply to each drive for both models of Dual Blu-ray players.

Table 10 Model 0602-200 (no media share) specifications

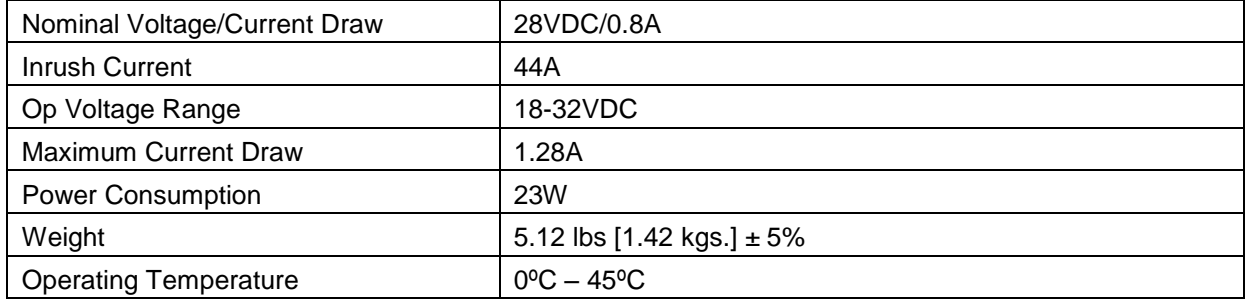

Table 11 Model 0602-205 and 0602-201 (with media share) specifications

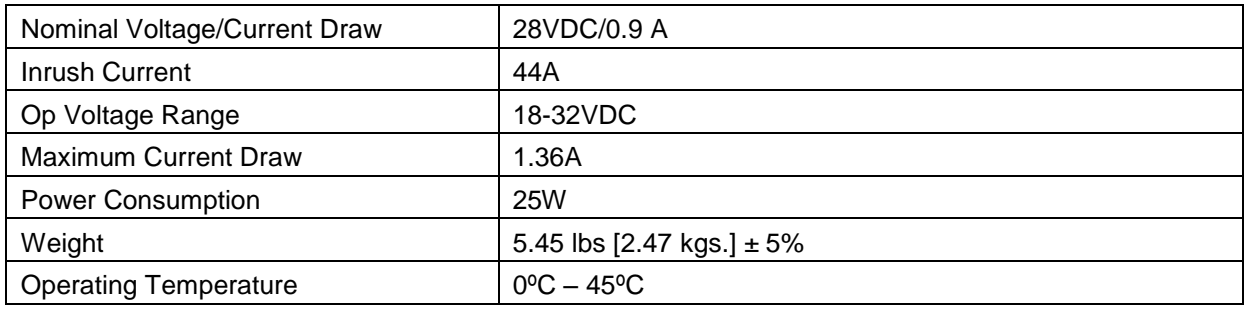

## <span id="page-38-1"></span>**10. DEFINITIONS**

- **3G HD-SDI** High-definition SDI with 3 gigabit/s data rate transfer
	- **CFR** Code of Federal Regulations
	- **CVBS** Composite Video Baseband Signal
		- **DC** Direct Current
	- **DNS** Domain Name System
	- **DTS-MA** Digital Theater System High Definition Master Audio
		- **DVI** Digital Visual Interface
		- **HD** High Definition
		- **HDCP** High-Bandwidth Digital Content Protection
		- **HDMI** High Definition Multimedia Interface
	- **HD-SDI** High Definition Serial Digital Interface
		- **IP** Internet Protocol
- **IR** Infrared
- **LCD** Liquid crystal display
- **LED** Light emitting diode
- **LPCM** Linear Pulse Code Modulation
	- **MP3** MPEG layer 3, which is a compressed audio format
- **MPEG** Moving Picture Experts Group; video file format for MPG files
- **NTFS** New Technology File System; a format used for large files
- **NTSC** National Television Standards Committee. A video standard used in the United States, Canada, Japan, Mexico, the Philippines, South Korea, Taiwan, and some other countries.
- **OSD** On Screen Display the actual user/technician menu, and any informational readouts displayed on the image.
- **PAL** Phase Alternating Line. A video standard used in Europe, China, Malaysia, Australia, New Zealand, the Middle East, parts of Africa, and other parts of the world.
- **PCM** Pulse Code Modulation
- **P/N** Part Number
- **RGB** Red, green, blue; an abbreviation commonly used for analog computer graphics video that transmits the three primary colors on separate wires
- **RMS** Root Mean Squared
- **RS-232** Standard for serial binary data interchange
- **RS-485** Standard for allowing multiple devices to share a common set of serial data communication lines.
	- **SDI** Serial Digital Interface
- **SPDIF** Sony/Philips Digital InterFace (Serial digital audio)
- **TMDS** Transition-minimized differential signaling
	- **USB** Universal Serial Bus
	- **VDC** Volts Direct Current
	- **Vpp** Volts peak-to-peak; the maximum range of a sine wave. Sometimes expressed as Vp-p.
- **W** Watts
- **WMA** Windows Media Audio, an audio data compression technology developed by Microsoft
- **xvYCC** Extended-gamut YCC
	- **YCC** Abbreviation of YCbCr, which is a way of encoding RGB information, where Y is the Luma component, and Cb and Cr are color difference components.
- **YPbPr** Analog video signal carried by component video cable in consumer electronics. Y carries luma (brightness) information. Pb carries the difference between blue and luma (B − Y). Pr carries the difference between red and luma  $(R - Y)$ .

## <span id="page-40-0"></span>**11. REVISION HISTORY**

**NOTICE** 

Revision E is limited to draft or prototype documents. Revisions I, O, Q, S, X and Z are not to be used.

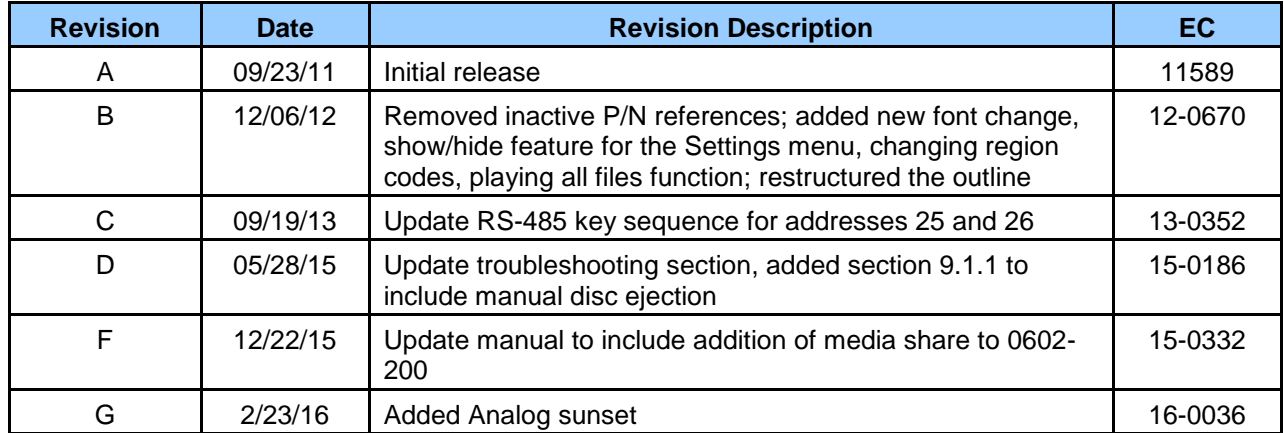